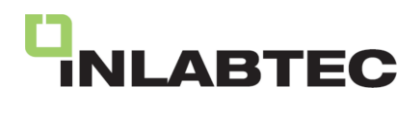

## **Betriebsanleitung 160001**

## Inlabtec Serial Diluter UC

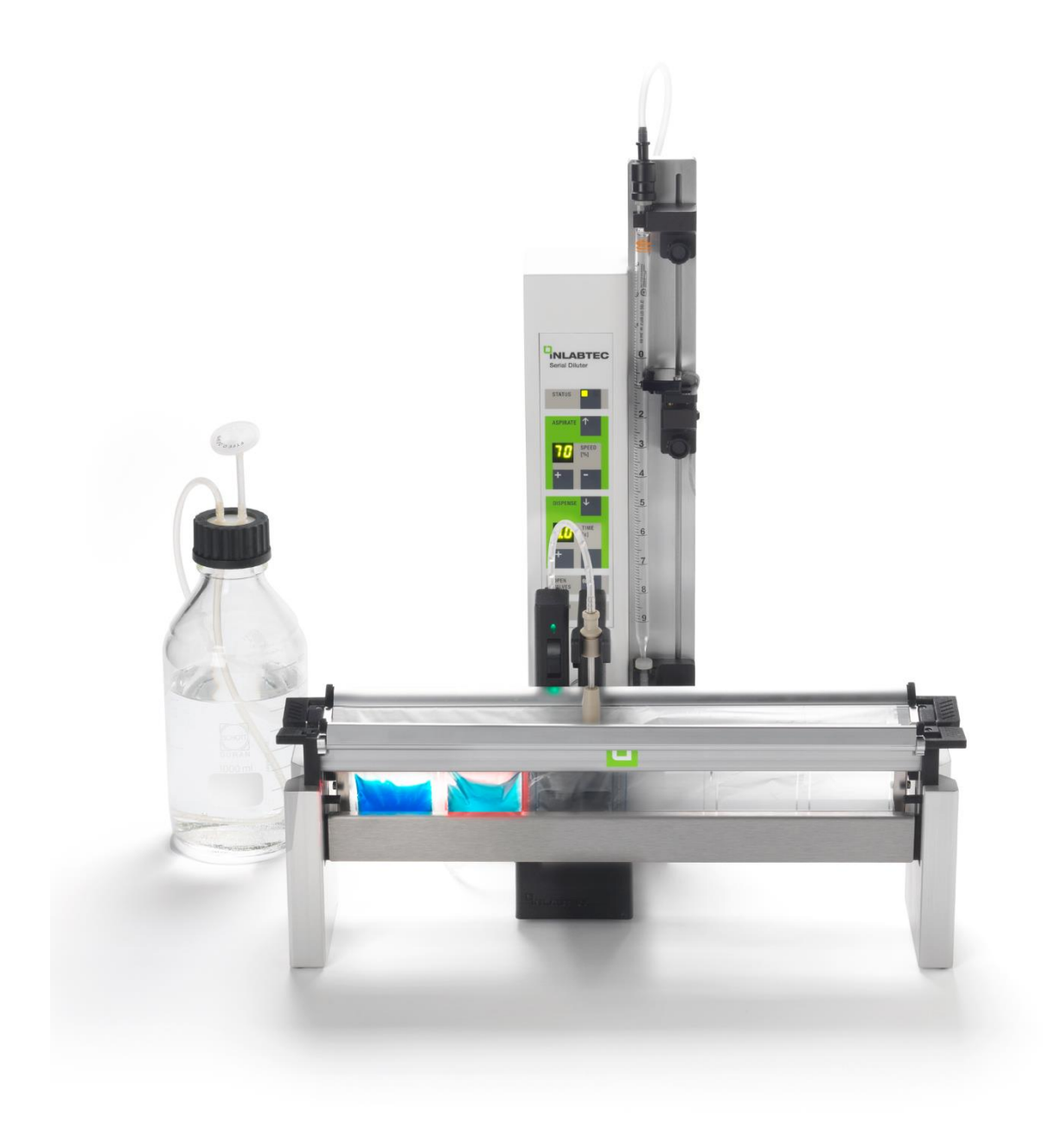

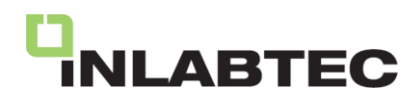

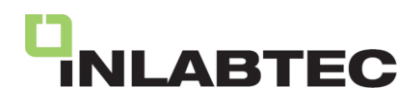

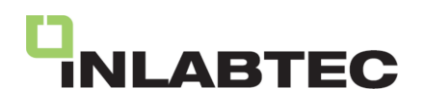

#### **Inhaltsverzeichnis**

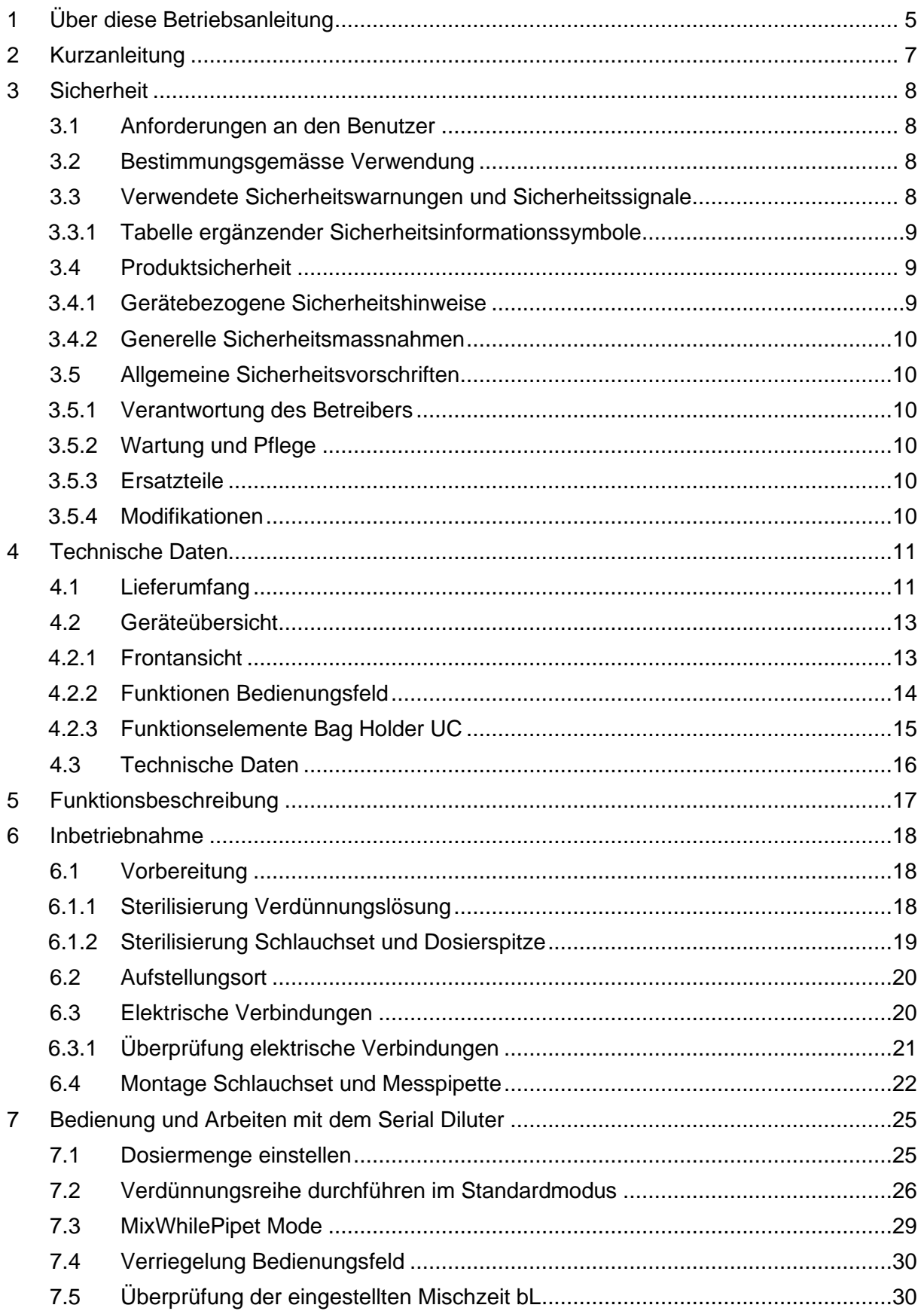

# **NLABTEC**

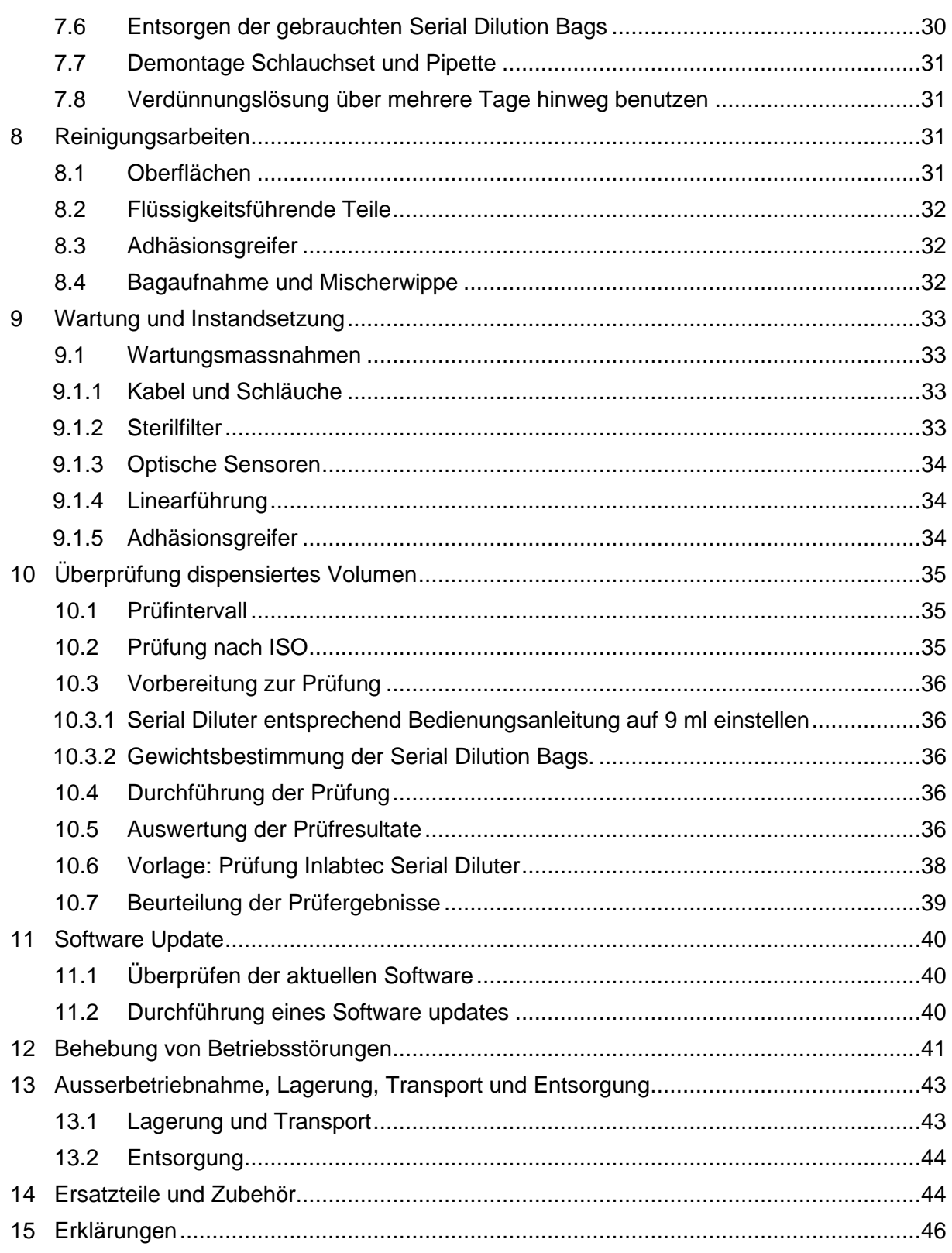

#### <span id="page-4-0"></span>**1 Über diese Betriebsanleitung**

Diese Betriebsanleitung enthält eine detaillierte Beschreibung des Inlabtec Serial Diluter UC, sowie alle Informationen, die zur sicheren Bedienung des Geräts und zur Erhaltung des funktionstüchtigen Zustandes erforderlich sind.

## **JI ARTEC**

Sie wendet sich insbesondere an das Laborpersonal und die Laborbetreiber.

Lesen Sie diese Betriebsanleitung, bevor Sie das System in Betrieb nehmen. Berücksichtigen Sie dabei die Sicherheitshinweise in Abschnitt 3. Bewahren Sie diese Betriebsanleitung unmittelbar am Gerät auf, damit sie jederzeit zu Rate gezogen werden kann.

Weiterführende Informationen zum Inlabtec Serial Dilution System (Instruktionsfilme, Hintergrunddokumente) finden sie auf www.inlabtec.com.

Ohne vorherige schriftliche Genehmigung durch iNLABTEC AG dürfen keine technischen Veränderungen am Gerät vorgenommen werden. Nicht genehmigte Veränderungen können die Betriebssicherheit des Systems beeinträchtigen. Änderungen der technischen Daten bleiben vorbehalten.

Diese Betriebsanleitung ist urheberrechtlich geschützt. Informationen daraus dürfen nicht reproduziert, verbreitet, zum Zweck der Wettbewerbsverzerrung genutzt oder Dritten zugänglich gemacht werden.

Das Original dieser Betriebsanleitung ist in deutscher Sprache abgefasst und dient als Grundlage für alle Übersetzungen. Diese Betriebsanleitung steht in weiteren Sprachen im Internet unter www.Inlabtec.com zum Herunterladen bereit.

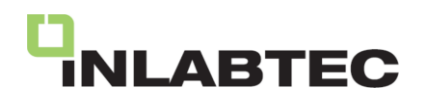

#### <span id="page-6-0"></span>**2 Kurzanleitung**

Diese Anleitung bietet grundlegende Informationen und Abläufe. Bitte beachten Sie unbedingt die Sicherheitsaspekte gemäß Abschnitt 3.

**Hinweis:** Wenn Sie den Bagholder UC als Upgrade für einen vorhandenen Serial Diluter UA verwenden möchten, folgen Sie bitte zuerst diesen Schritten:

**1. Netzadapter ersetzen:** Tauschen Sie den Netzadapter des Serial Diluter UA mit dem im Lieferumfang des Bagholder UC enthaltenen leistungsfähigeren 24V/36W Netzadapter. **2. Software-Update:** Verwenden Sie den im Lieferumfang des Bagholder UC enthaltenen USB-Stick, um ein Software-Update gemäß den Anweisungen in Kapitel 11 durchzuführen.

#### **Standardbetrieb**

1. Stellen Sie die elektrischen Verbindungen her (siehe Kapitel 6.3) und schalten Sie das Gerät ein. Der Dosierarm bewegt sich zur Position 6 und kehrt dann zur Position 1 zurück. Führen Sie die Installation der Pipette und des Verdünnungsmittels gemäss den Anweisungen in den Kapiteln 6.4 und 7.1 durch. **Hinweis:** Bei der erstmaligen Inbetriebnahme des Bagholder UC bewegt sich der Dosierarm sehr langsam von der Transportposition in die Parkposition. Falls der

Dosierarm auf dem Weg zu Position 6 oder beim Zurückkehren zu Position 1 gestoppt wird, entfernen Sie Hindernisse und schalten Sie das Gerät aus und wieder ein.

- 2. Die blaue Anzeige blinkt, was bedeutet, dass neue Beutel eingelegt werden müssen.
- 3. Die blaue Anzeige leuchtet konstant, was bedeutet, dass frische Beutel vorhanden sind. **Hinweis:** Für die Automatik ist es wichtig, dass die Perforation der Beutel möglichst präzise mit der Mittelmarkierung des Bagholders übereinstimmt (ungefähr +/- 3 mm).
- 4. Den Dosierarm nach vorne schwenken. Der erste Beutel wird gefüllt. **Hinweis:** Der Dosierarm kehrt in die Parkposition zurück, wenn der Serial Diluter STATUS rot ist oder kein Beutel vorhanden ist.
- 5. Nach dem Befüllen zeigt die blinkende grüne LED die Position für die Probenzugabe an.
- 6. Sobald die Probenzugabe erkannt wird, leuchtet die grüne LED konstant. **Hinweis:** Die Pipette so gerade wie möglich in den Beutel einführen.
- 7. Wenn die Probenzugabe abgeschlossen ist, das heißt, wenn die Pipette nicht mehr im Beutel ist, erfolgt die Mischung und der nächste Beutel wird gefüllt.
- 8. Wenn die Mischung und das Befüllen abgeschlossen sind, zeigt eine rote LED die Position für die Probenentnahme an, und die blinkende grüne LED zeigt die Position für die Probenzugabe an.
- 9. Sobald die Serie von Verdünnungen abgeschlossen ist, kehrt der Dosierarm in die Parkposition zurück und die blaue LED beginnt zu blinken. Entfernen Sie die Beutel, und der Dosierarm bewegt sich in Position 1, bereit für die nächste Serie von Verdünnungen.

#### **Zusätzliches Mischen**

Drücken Sie kurz auf die Taste **+** oder **-** unter TIME [s] für eine zusätzliche Mischung. Um die Mischdauer zu ändern, halten Sie die Taste **+** oder **-** unter TIME [s] gedrückt. Sobald bL angezeigt wird, ist die Einstellung abgeschlossen.

#### **Unterbrechung einer Verdünnungsserie**

Drücken Sie ASPIRATE, bis die STATUS-Anzeige grün aufleuchtet: Der Dosierhebel kehrt zur Parkposition zurück und die blaue LED beginnt zu blinken (neue Beutel einsetzen).

#### **Betriebsstörungen**

Überprüfen Sie, ob die grüne LED über dem Spannungsanschluss leuchtet (Abschnitt 6.3.1). Konsultieren Sie Abschnitt 12. Entfernen Sie die Beutel, und schalten Sie das Gerät aus und wieder ein. Vermeiden Sie während der Arbeit Armbanduhren oder andere reflektierende Gegenstände, da sie zu Betriebsstörungen führen können.

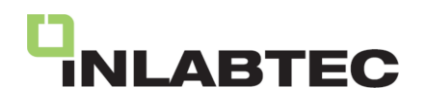

#### <span id="page-7-0"></span>**3 Sicherheit**

Dieser Abschnitt behandelt das Sicherheitskonzept des Geräts und enthält allgemeine Verhaltensregeln und Warnungen vor unmittelbaren und mittelbaren Gefahren bei der Verwendung des Produkts.

Zur Sicherheit der Benutzer sind alle Sicherheitshinweise und die Sicherheitsinformationen in den verschiedenen Abschnitten zu berücksichtigen und zu befolgen. Deshalb muss die vorliegende Betriebsanleitung allen Benutzern jederzeit zur Verfügung stehen.

#### <span id="page-7-1"></span>**3.1 Anforderungen an den Benutzer**

Das Gerät darf nur von Laborpersonal und Personen benutzt werden, die aufgrund ihrer Ausbildung und Berufspraxis die möglichen Risiken, die beim Betrieb entstehen können, kennen.

Personal ohne einschlägige Ausbildung oder Personen, die sich in Ausbildung befinden, bedürfen der sorgfältigen Einführung und Überwachung durch eine qualifizierte Person. Die vorliegende Betriebsanleitung dient als Grundlage hierzu.

#### <span id="page-7-2"></span>**3.2 Bestimmungsgemässe Verwendung**

Das Inlabtec Serial Dilution System wurde für den Einsatz in Labors der Lebensmittelanalytik entwickelt. Es dient der Herstellung von Verdünnungen mit wässerigen Diluenten.

Jede andere Verwendung sowie jede Anwendung, die nicht den technischen Daten nach Abschnitt [4.3](#page-15-0) entspricht, gilt als nicht bestimmungsgemässe Verwendung. Für allfällige Schäden oder Gefahren, die auf eine nicht bestimmungsgemässe Verwendung zurückzuführen sind, trägt der Benutzer das alleinige Risiko.

#### <span id="page-7-3"></span>**3.3 Verwendete Sicherheitswarnungen und Sicherheitssignale**

GEFAHR, WARNUNG, VORSICHT und HINWEIS sind standardisierte Signalwörter zur Kennzeichnung unterschiedlicher Risikostufen für Personen- und Sachschäden. Alle Signalwörter im Zusammenhang mit Personenschäden werden durch das allgemeine Sicherheitssymbol ergänzt.

Zusätzliche Sicherheitsinformationssymbole können in einem rechteckigen Feld links von Signalwort und Begleittext platziert werden.

Lesen Sie die nachstehende Tabelle mit den verschiedenen Signalwörtern und ihren Definitionen zu Ihrer eigenen Sicherheit sorgfältig und stellen Sie sicher, dass Sie alles verstehen!

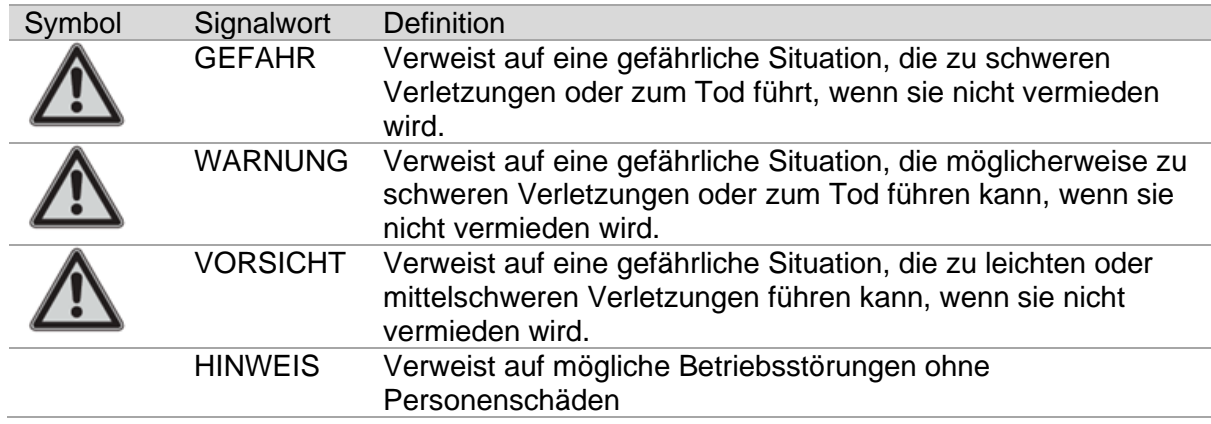

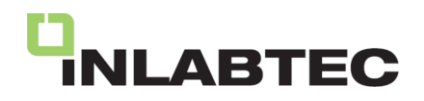

#### <span id="page-8-0"></span>**3.3.1 Tabelle ergänzender Sicherheitsinformationssymbole**

Die nachstehende Tabelle listet Sicherheitsinformationssymbole und eine Beschreibung ihrer Bedeutung.

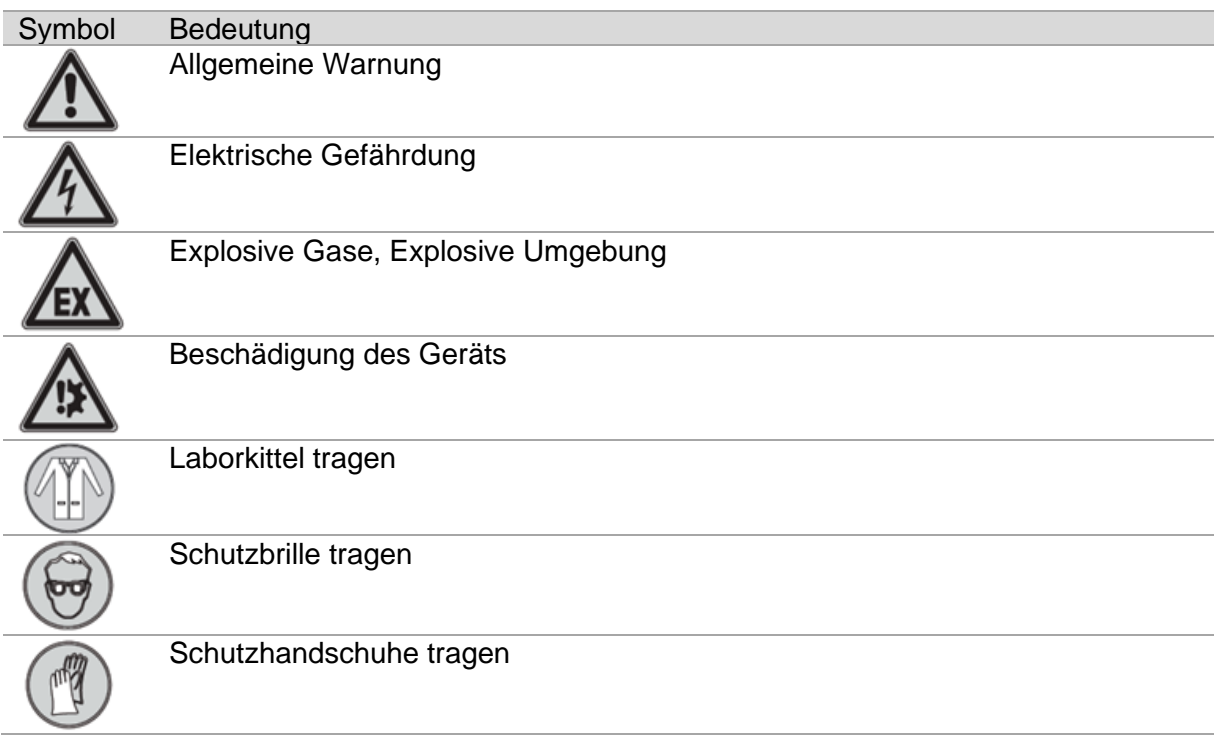

#### <span id="page-8-1"></span>**3.4 Produktsicherheit**

#### <span id="page-8-2"></span>**3.4.1 Gerätebezogene Sicherheitshinweise**

Berücksichtigen Sie folgende Sicherheitshinweise:

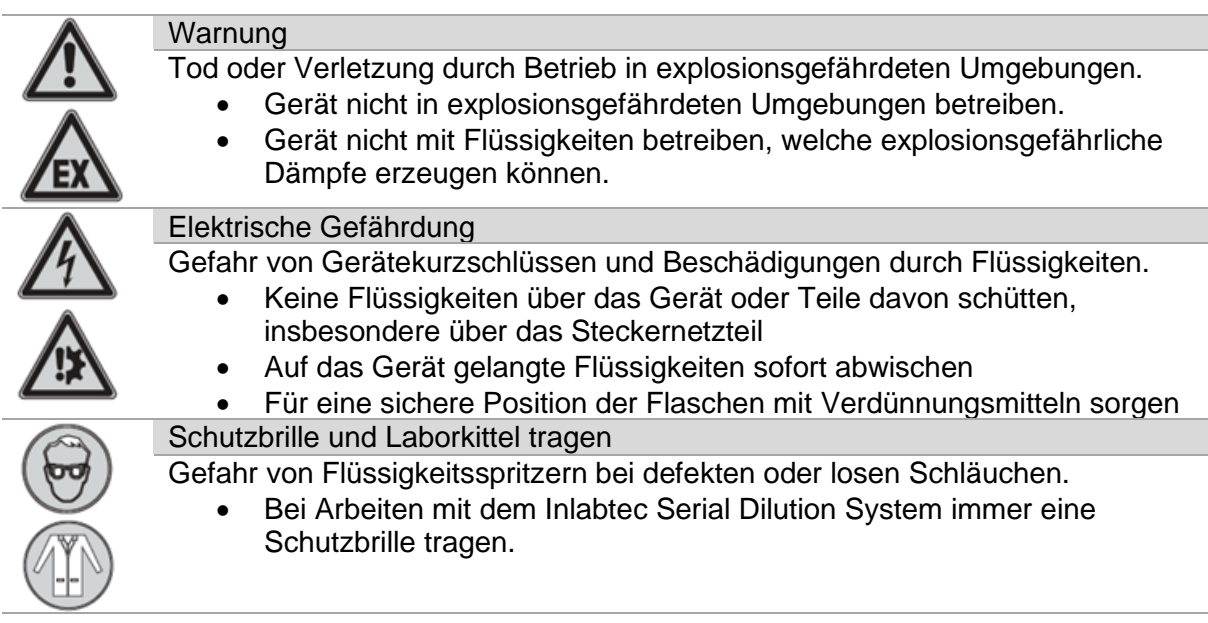

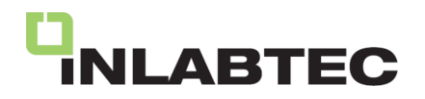

#### <span id="page-9-0"></span>**3.4.2 Generelle Sicherheitsmassnahmen**

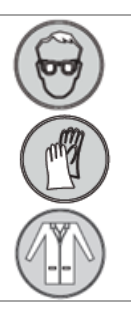

## **A**Vorsicht

Bei der Handhabung von flüssigkeitsgefüllten Behältnissen besteht immer die Gefahr des Verschüttens oder des Fallenlassens.

• Immer den verwendeten Flüssigkeiten angemessene persönliche Schutzmittel und Schutzkleidung tragen.

#### <span id="page-9-1"></span>**3.5 Allgemeine Sicherheitsvorschriften**

#### <span id="page-9-2"></span>**3.5.1 Verantwortung des Betreibers**

Der Laborleiter ist für die Instruktion seines Personals verantwortlich. Der Betreiber informiert den Hersteller umgehend über alle sicherheitsrelevanten Vorkommnisse bei der Verwendung des Geräts.

Auf das Gerät anwendbare Rechtsvorschriften und Gesetze sind zu beachten.

#### <span id="page-9-3"></span>**3.5.2 Wartung und Pflege**

Der Betreiber sorgt dafür, dass das Gerät nur in ordnungsgemässem Zustand verwendet wird und dass Wartungs-, Instandsetzungs- und Reparaturarbeiten sorgfältig, zeitgerecht und ausschliesslich von entsprechend autorisiertem Personal durchgeführt werden.

#### <span id="page-9-4"></span>**3.5.3 Ersatzteile**

Um das ordnungsgemässe und zuverlässige Funktionieren des Systems zu gewährleisten, dürfen nur Original-Verbrauchsmaterial und -Ersatzteile verwendet werden. Ausnahmen sind in der Betriebsanleitung speziell bezeichnet.

#### <span id="page-9-5"></span>**3.5.4 Modifikationen**

Ohne vorherige Rücksprache mit dem Hersteller und ohne schriftliche Genehmigung dürfen keinerlei Modifikationen am Gerät vorgenommen werden. Der Hersteller lehnt Schadenersatzansprüche, die auf nicht genehmigten Modifikationen basieren, ausnahmslos ab.

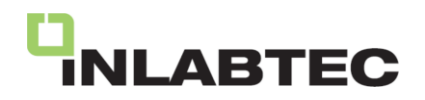

#### <span id="page-10-0"></span>**4 Technische Daten**

Der vorliegende Abschnitt beinhaltet Lieferumfang, Geräteübersicht, technische Daten, Anforderungen und Leistungsdaten des Geräts.

#### <span id="page-10-1"></span>**4.1 Lieferumfang**

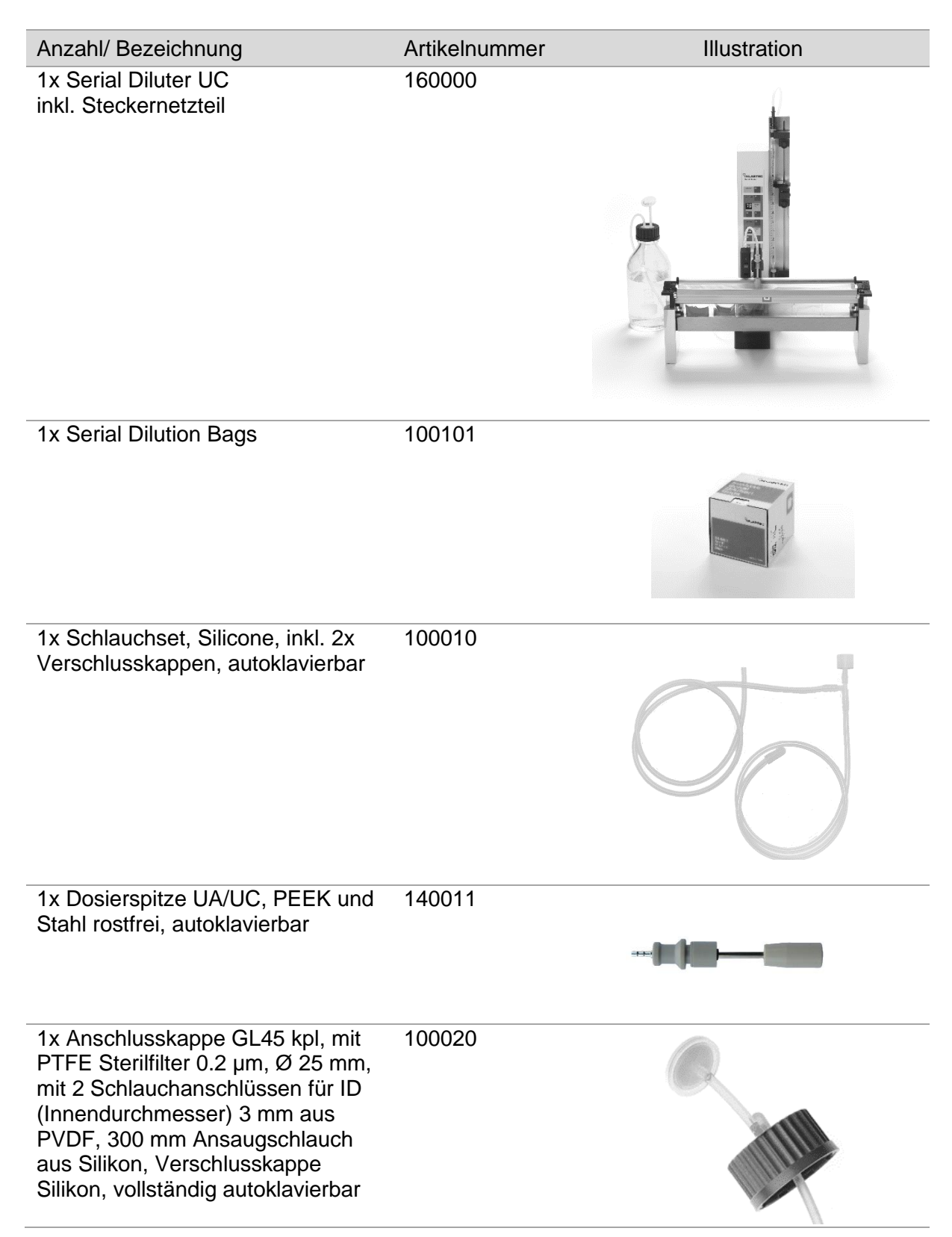

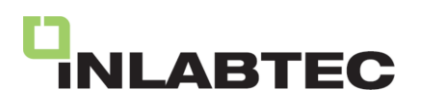

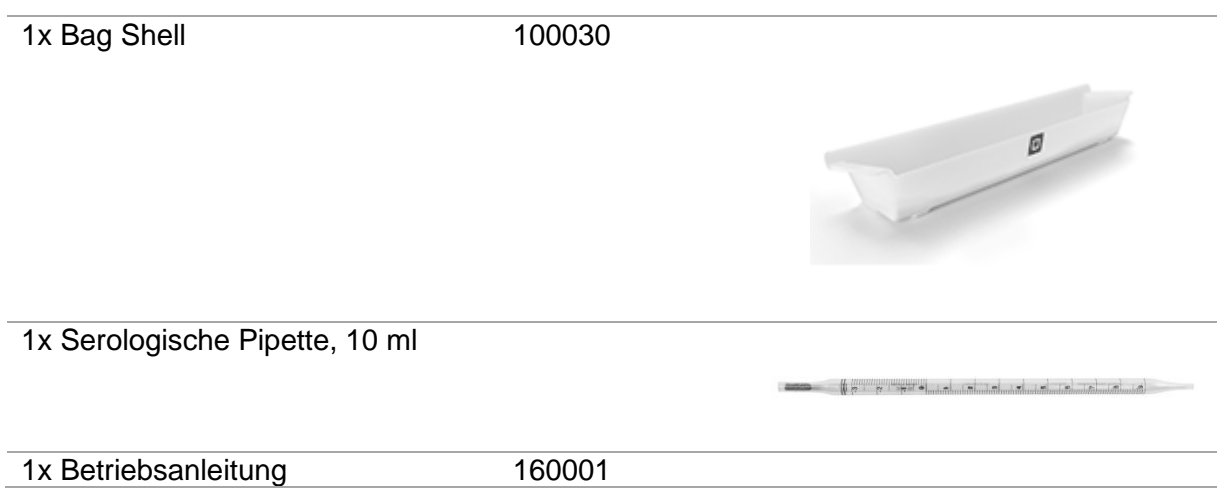

Weitere Informationen über die angeführten Produkte erhalten Sie unter www.inlabtec.com.

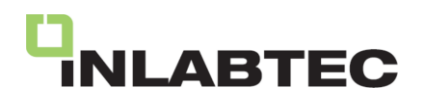

#### <span id="page-12-0"></span>**4.2 Geräteübersicht**

#### <span id="page-12-1"></span>**4.2.1 Frontansicht**

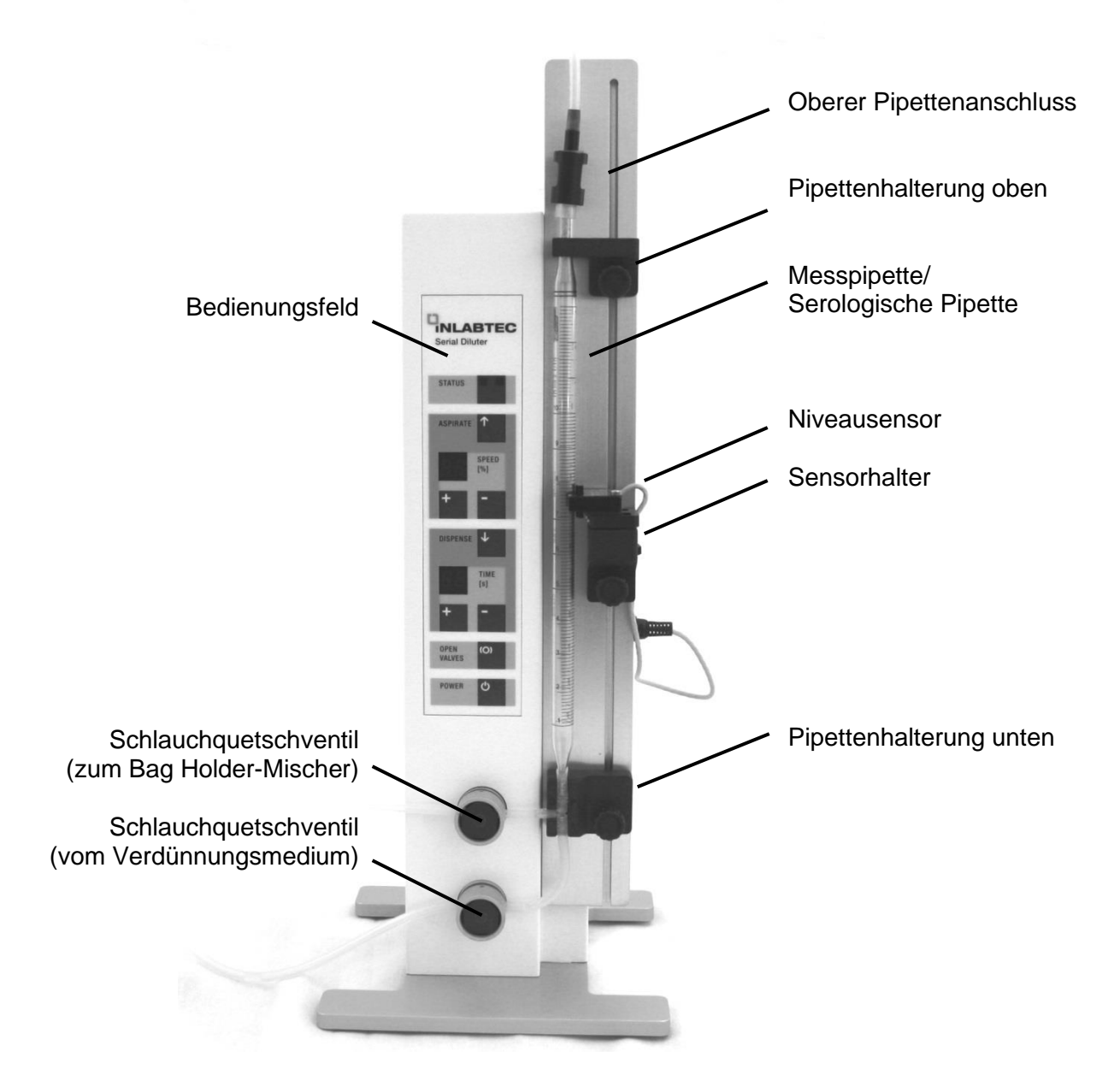

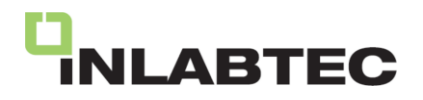

## <span id="page-13-0"></span>**4.2.2 Funktionen Bedienungsfeld**

#### **STATUS**

grün: Gerät bereit. grün blinkend: Gerät in Betrieb. rot: Gerät nicht bereit oder Fehlfunktion.

#### **ASPIRATE**

Drücken und halten Sie die Taste: Pipette wird gefüllt, bis der eingestellte Pegel erreicht ist und der STATUS grün leuchtet. Gleichzeitig wird die Verdünnungsreihe unterbrochen: Der Dosierarm schwenkt in die Parkposition und die blaue LED am Beutelhalter blinkt.

Taste loslassen bevor STATUS grün ist: Füllen stoppt und der STATUS leuchtet rot.

#### **SPEED [%]**

Ansauggeschwindigkeit Einstellbar mit der Taste **+** und **–** zwischen 25 – 99 %.

#### **DISPENSE**

Taste inaktiv beim Serial Diluter UC, da die Dispensierung im Prozess automatisch erfolgt.

#### **TIME [s]**

Abwechselnde Anzeige von bL für Mischer (blender) und die Mischer-Betriebszeit in Sekunden. Während des Mischens wird die Zeit als Countdown angezeigt.

Kurzes Drücken der Taste **+** oder **-**: Mischer wird gestartet.

Drücken der Taste **+** oder **-** für 1 Sekunde: Mischzeit kann mit **+** /  zwischen 0.5 – 99 s eingestellt werden.

Eine Mischzeit von 3 s ist für 1:10 verdünnte Proben (Stomacher) genügend und entspricht der Werkseinstellung.

#### **OPEN VALVES**

Drücken: Die Schlauchquetschventile öffnen zum Einlegen und Herausnehmen der Schläuche. Die Anzeige SPEED [%] zeigt PU (purge) an.

Zusätzlich ASPIRATE drücken: Dadurch wird die Flüssigkeit im Ansaugschlauch zurück in die Flasche befördert. Das Schlauchset ist danach entleert und kann sicher entfernt werden.

Erneut Drücken: Die Schlauchquetschventile schliessen.

#### **POWER**

Ein- und Ausschalten

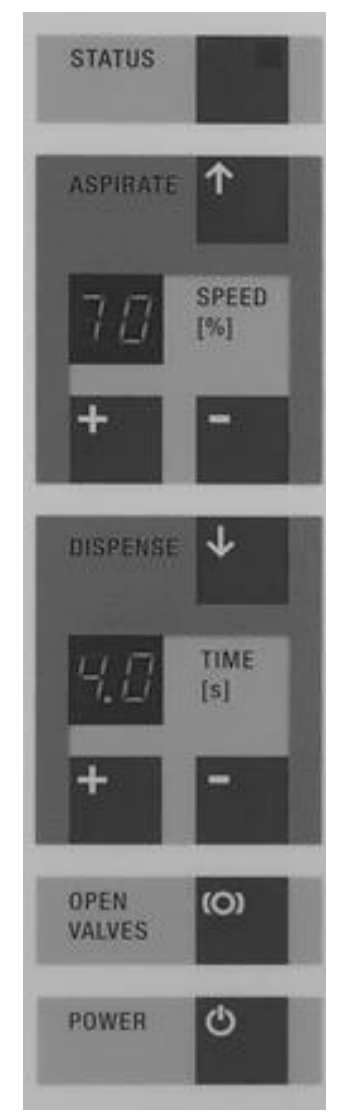

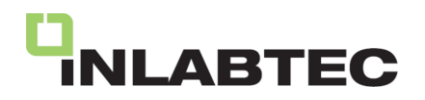

#### <span id="page-14-0"></span>**4.2.3 Funktionselemente Bag Holder UC**

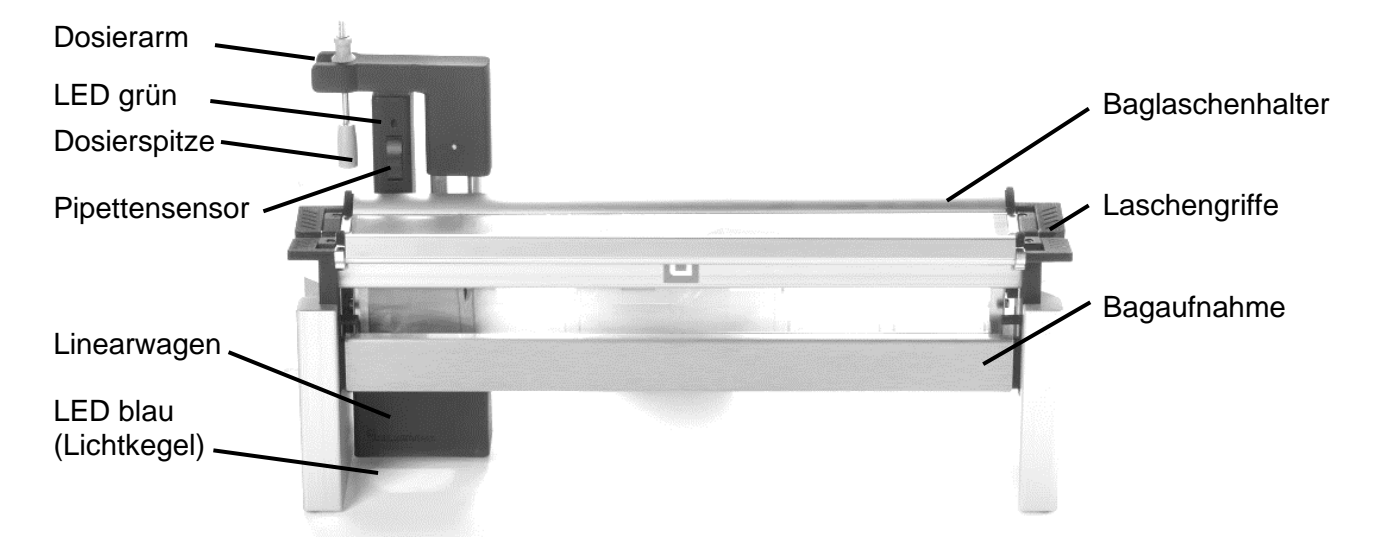

Abbildung: Bag Holder UC mit Dosierhebel in der Parkposition.

Im Bag Holder UC vom Serial Diluter werden die Serial Dilution Bags mit den Laschengriffen geöffnet und durch die beiden Baglaschenhalter fixiert. Sind frische Serial Dilution Bags im Bagholder, leuchtet das LED blau konstant. Durch das Schwenken des Dosierarms aus der Parkposition (Dosierarm parallel zu Baglaschenhalter) nach vorne wird der erste Beutel gefüllt und das LED grün blinkt. Sobald die Probenzugabe durch den Pipettensensor detektiert wird, leuchtet das LED grün konstant. Sobald die Probenzugabe abgeschlossen ist, erfolgt automatisch die Durchmischung der Probe, während zeitgleich der nächste Beutel präzise befüllt wird.

Der Beutel mit der verdünnten Probe wird danach rot beleuchtet, während das grün blinkende LED-Licht die Öffnung für die nächste Probenzugabe anzeigt.

Demo Video auf www.inlabtec.com

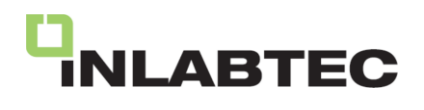

#### <span id="page-15-0"></span>**4.3 Technische Daten**

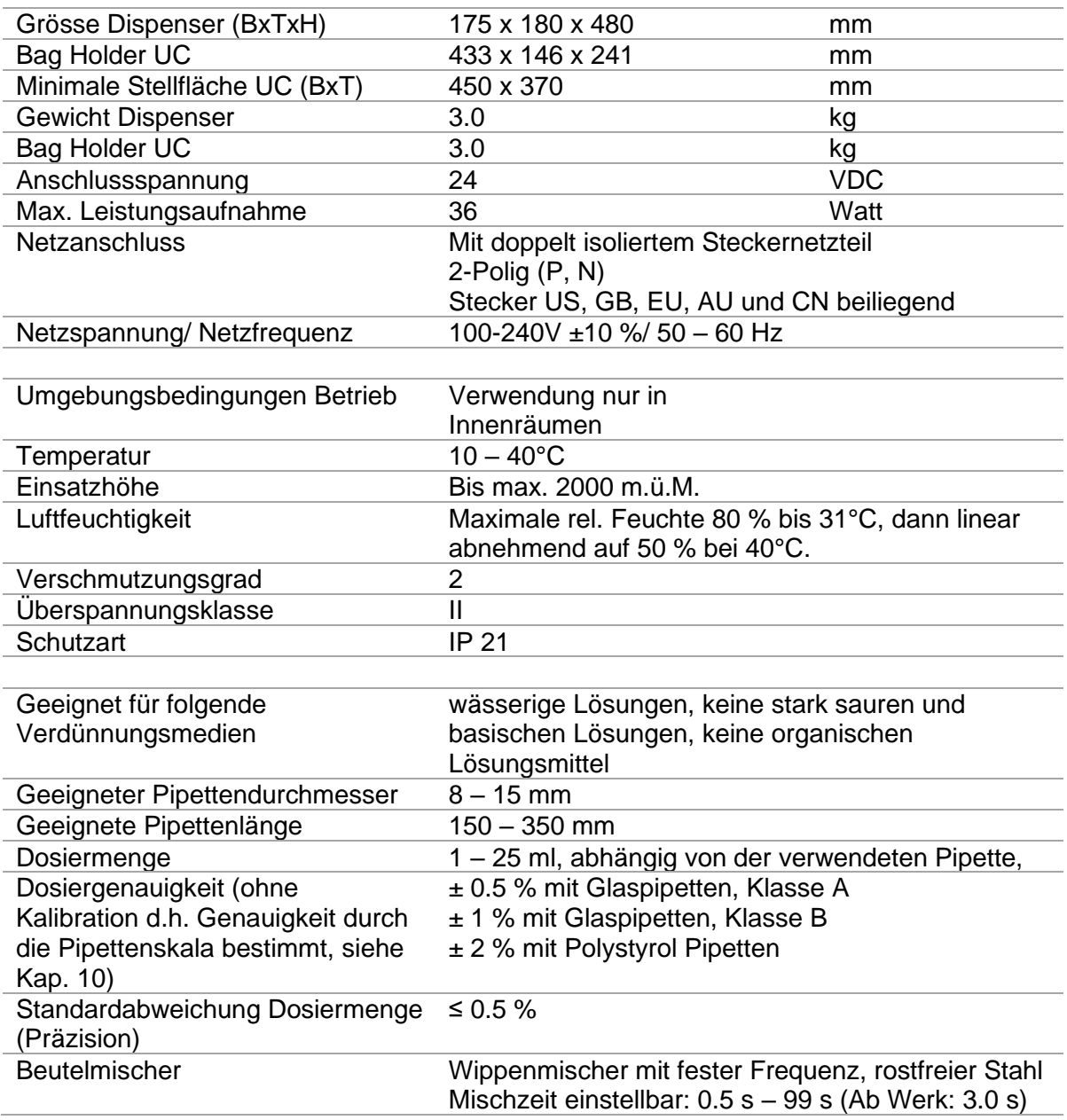

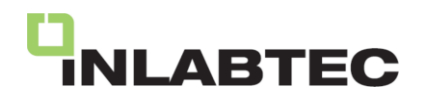

#### <span id="page-16-0"></span>**5 Funktionsbeschreibung**

Der Inlabtec Serial Diluter UC wurde speziell für den Einsatz in mikrobiologischen Laboratorien entwickelt und ermöglicht die Erstellung von Verdünnungsreihen gemäß ISO 6887-1.

Die bisherigen Reagenzgläser werden durch steril verpackte Polyethylen-Beutel ersetzt – die Inlabtec Serial Dilution Bags. Diese Beutel werden als Einwegverbrauchsmaterial bereitgestellt und können je nach benötigter Anzahl Verdünnungsstufen aus der Box entnommen werden. Die Zugabe der Verdünnungsflüssigkeit sowie das Vermischen mit der Probe erfolgen automatisch im Inlabtec Serial Diluter UC.

Um die benötigte Verdünnungslösung zu bestimmen, nutzt der Serial Diluter eine Standard-10-ml-Pipette. Die Einstellung des Volumens erfolgt durch einen seitlichen optischen IR-Sensor, der auf der Pipettenskala bei der gewünschten Menge (typischerweise 9 ml) positioniert wird. Die Genauigkeit der Volumenmessung hängt von der Genauigkeit der Skala der verwendeten Pipette ab.

Sobald die grüne Statusleuchte anzeigt, dass der Serial Diluter einsatzbereit ist, und das blaue LED am Bagholder konstant leuchtet, wird der erste Beutel gefüllt, sobald der Dosierarm aus der Parkposition nach vorne bewegt wird. Anschließend beginnt das grüne LED zu blinken, um die Öffnung für die Probenzugabe anzuzeigen. Das grüne LED leuchtet konstant, sobald die Probenzugabe erfolgt.

Nach Abschluss der Probenzugabe erfolgt automatisch das Vermischen der Probe, während gleichzeitig der nächste Beutel präzise befüllt wird. Die verdünnte Probe wird durch rotes Licht angezeigt, während das grün blinkende LED die Öffnung für die nächste Probenzugabe anzeigt.

Die Inlabtec Bagshell dient zur Aufbewahrung, Entsorgung usw. der vollen entnommenen Serial Dilution Bags.

Für die Aufnahme, Übertragung und Ausplattierung der verdünnten Proben können handelsübliche Pipetten verwendet werden.

Eine ausführliche Anleitung zur Durchführung einer seriellen Verdünnung finden Sie in Kapitel 7.2.

Demo Video auf www.inlabtec.com

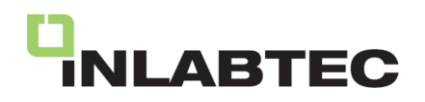

#### <span id="page-17-0"></span>**6 Inbetriebnahme**

#### <span id="page-17-1"></span>**6.1 Vorbereitung**

Zur Durchführung serieller Verdünnungen für die Keimzahlbestimmung muss eine sterile Verdünnungslösung vorliegen und sämtliche Komponenten, welche mit der Verdünnungslösung in Kontakt kommen, müssen steril sein.

#### <span id="page-17-2"></span>**6.1.1 Sterilisierung Verdünnungslösung**

Setzen Sie die Anschlusskappe GL 45 kpl. (im Lieferumfang enthalten) auf eine Flasche mit einem GL 45 Glasgewinde (z.B. Schott Duran) gefüllt mit der gewünschten Verdünnungslösung und schrauben Sie den Flaschenanschluss nur leicht fest, sodass ein Luftspalt zwischen Flasche und Flaschenanschluss bestehen bleibt für den Druckausgleich. Dies verhindert, dass während dem Autoklavieren die Verdünnungslösung über den Anschlussschlauch aus der Flasche gedrückt wird.

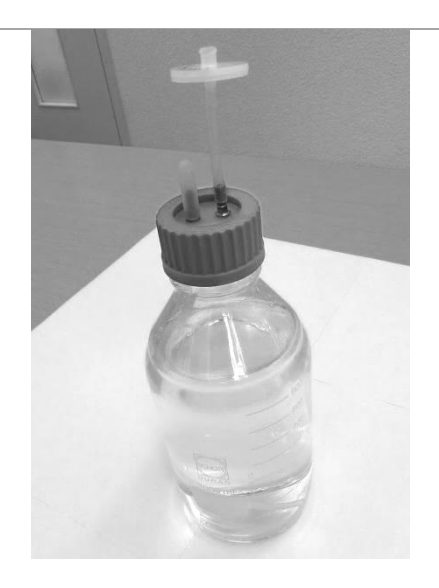

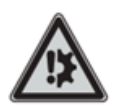

#### **A** Hinweis

Wenn nicht sichergestellt wird, dass zwischen Flasche und Flaschenanschluss ein Luftspalt bestehen bleibt, kann austretende Verdünnungslösung in den Autoklaven gelangen. Dies kann zu Schäden am Autoklaven führen.

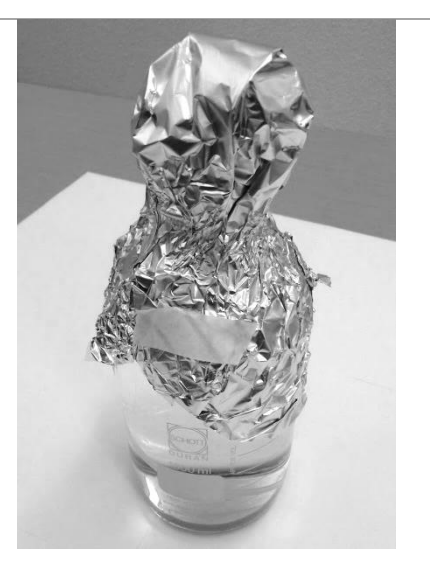

Packen Sie die lose aufgesetzte Anschlusskappe GL 45 kpl in Alu-Folie ein und autoklavieren Sie so die Flasche.

Schrauben Sie nach der Entnahme aus dem Autoklav die Anschlusskappe GL 45 kpl, fest, damit ein Gasaustausch mit dem Flascheninnenraum nur über den 0.2 µm PTFE Sterilfilter stattfinden kann und so der Flascheninhalt steril bleibt.

## **A** Hinweis

Verwenden Sie nur hydrophobe Sterilfilter aus PTFE zur Belüftung der Flasche, da diese zuverlässig Gasdurchlässig bleiben.

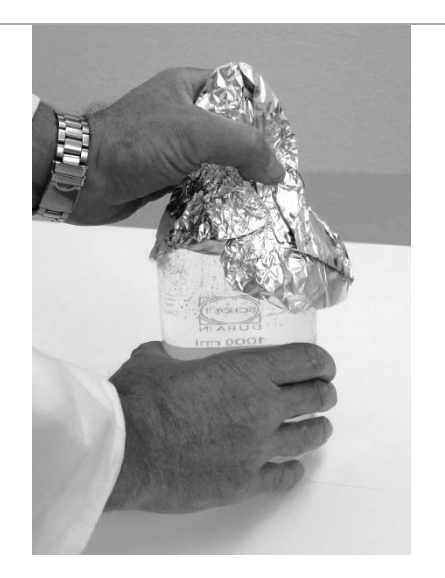

#### <span id="page-18-0"></span>**6.1.2 Sterilisierung Schlauchset und Dosierspitze**

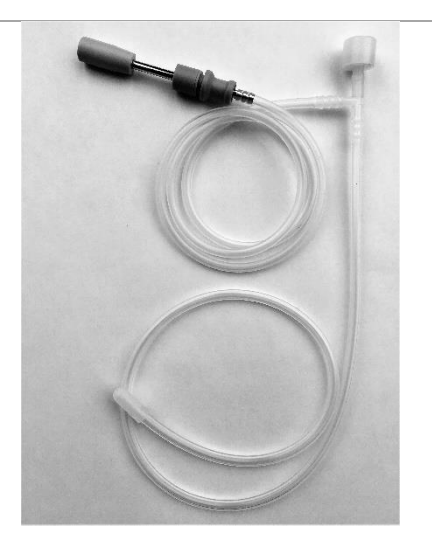

Zur Sterilisierung wird die Dosierspitze mit dem rechtwinklig zum Pipetten-Anschlussstück stehenden Silikonschlauch verbunden.

Das Schlauchende des Ansaugschlauches und das kurze Pipetten-Anschlussstück werden mit den beigelegten Silikon-Verschlusskappen verschlossen.

Das Schlauchset wird mit der montierten Dosierspitze in einem passenden Beutel autoklaviert. Tip: Dosierspitze in Alu-Folie einpacken, um bei der Beutelentnahme das Risiko einer Kontamination zu reduzieren.

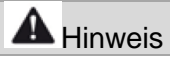

Das Schlauchset sowie die Dosierspitze müssen frei von Verdünnungslösung sein. Natriumchlorid oder andere Bestandteile des Mediums können dazu führen, dass die Dosierspitze durch die Dampfsterilisation korrodiert, obwohl sie aus rostfreiem Stahl gefertigt ist.

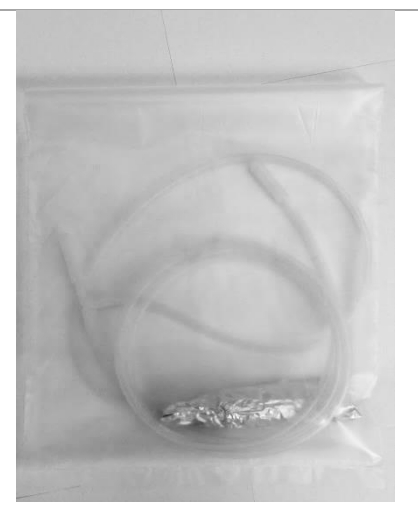

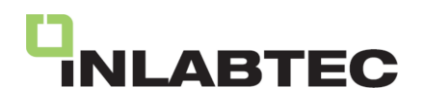

#### <span id="page-19-0"></span>**6.2 Aufstellungsort**

Stellen Sie das Gerät so auf, dass es für das Arbeiten gut zugänglich ist und die Anzeigeelemente gut ablesbar sind.

Entfernen Sie die beiden Gummibänder am Bagholder, welche die Bagaufnahme während des Transports sichern.

#### <span id="page-19-1"></span>**6.3 Elektrische Verbindungen**

Neben der Stromversorgung müssen auch der Füllstandssensor und der Beutelhalter angeschlossen werden, bevor Sie arbeiten können.

- 1. Buchse USB: Für Software Update (siehe Kap. 11).
- 2. Buchse Switch: Bag Holder.
- 3. Buchse Sensor: Niveausensor.
- 4. Buchse DC 24V Serial Diluter: via Power Splitter Cable vom 24V/ 36W Netzteil.
- 5. Buchse DC 24V Bagholder UA: via Power Splitter Cable vom 24V/ 36W Netzteil.

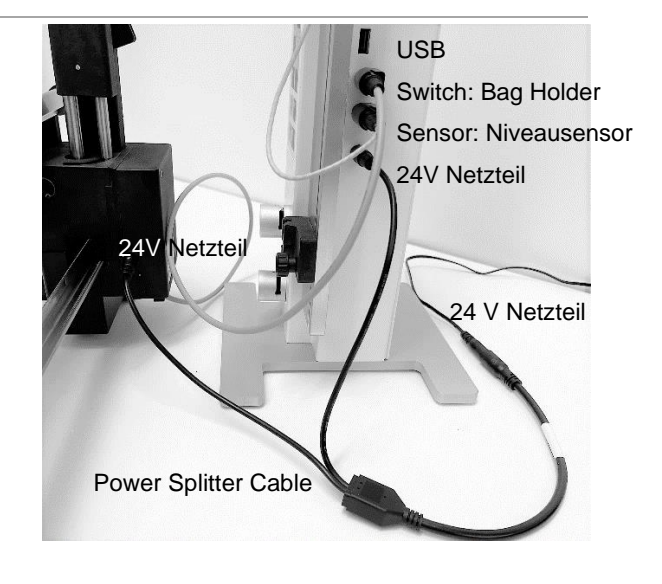

Das Stromnetz muss die auf dem Typenschild des Stecker-Netzteils angegebene Spannung liefern (100 – 240 VAC, 50 – 60 Hz) und mit den angemessenen Sicherungen und elektrischen Sicherheitseinrichtungen ausgerüstet sein.

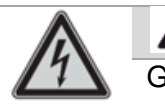

#### **AL** Hinweis

Gefahr einer Beschädigung des Geräts durch falsche Netzspannung.

- Die externe Stromversorgung muss die auf dem Typenschild des Netzteils angegebene Netzspannung aufweisen
- 
- Zusätzliche elektrische Sicherheitseinrichtungen wie Fehlerstrom-Schutzschalter können zur Einhaltung länderspezifischer Gesetze und Vorschriften erforderlich sein!

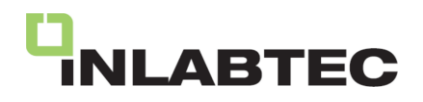

#### <span id="page-20-0"></span>**6.3.1 Überprüfung elektrische Verbindungen**

Überprüfen Sie die elektrische Installation, bevor Sie mit der Inbetriebnahme des Serial Diluters fortfahren.

1. Taste POWER drücken. Wird das Gerät zum ersten Mal eingeschaltet, bewegt sich der Dosierarm langsam in die Parkposition. Nach jedem Einschalten fährt der Linearwagen zur

Position 6 (ganz rechts) und kehrt dann zur Position 1 zurück, um den Fahrweg zu überprüfen. LED-Licht blau am Bagholder blinkt (blauer Lichtkegel

auf Labortisch)

Falls sich der Linearwagen nicht bewegt, prüfen Sie, ob der Bagholder korrekt am Serial Diluter eingesteckt ist.

Prüfen Sie, ob das grüne LED am Bagholder UC leuchtet (Pfeil): Spannungsversorgung vorhanden.

2. Mit Finger die Detektionszone des Niveausensors abdecken und ein rotes LED am Sensor leuchtet auf (Pfeil). Falls dieser Test nicht erfolgreich durchgeführt werden kann, prüfen Sie, ob der Niveausensor korrekt am Serial Diluter eingesteckt sind.

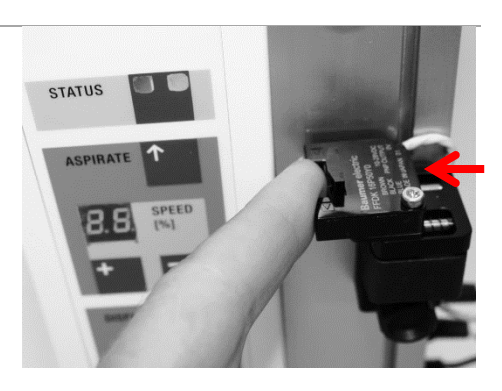

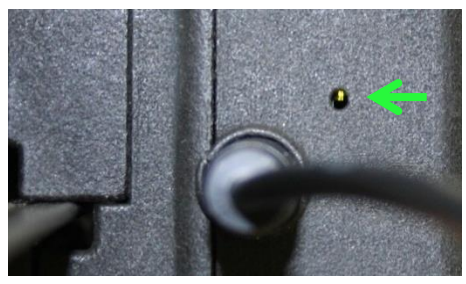

## **A** Hinweis

Bei der erstmaligen Inbetriebnahme des Bagholder UC bewegt sich der Dosierarm sehr langsam von der Transportposition in die Parkposition. Falls der Dosierarm auf dem Weg zu Position 6 oder beim Zurückkehren zu Position 1 gestoppt wird, entfernen Sie die Hindernisse und schalten Sie das Gerät aus und wieder ein.

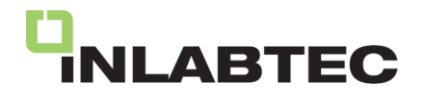

#### <span id="page-21-0"></span>**6.4 Montage Schlauchset und Messpipette**

Die Dosierspitze in den Dosierarm einführen. Den Schlauch in der Klemme hinten fixieren (Pfeil).

T-Stück des Schlauchsets in die Pipettenhalterung unten einlegen.

Die Kappe (Pfeil) noch nicht vom Pipettenanschluss-Stück entfernen!

Gerät einschalten durch Drücken der Power-Taste. Der Linearwagen fährt an Position 6 und zurück an Position 1.

Taste OPEN VALVES am Serial Diluter drücken. In der unteren Anzeige erscheinen zwei horizontale Striche **- -** und die Schlauchquetschventile öffnen sich. Die Silikonschläuche können eingelegt werden. Die Schläuche dehnen durch Auseinanderziehen und in den Ventilschlitz nach unten drücken. Danach Taste OPEN VALVES nochmals drücken, um die Schlauchquetschventile wieder zu schliessen.

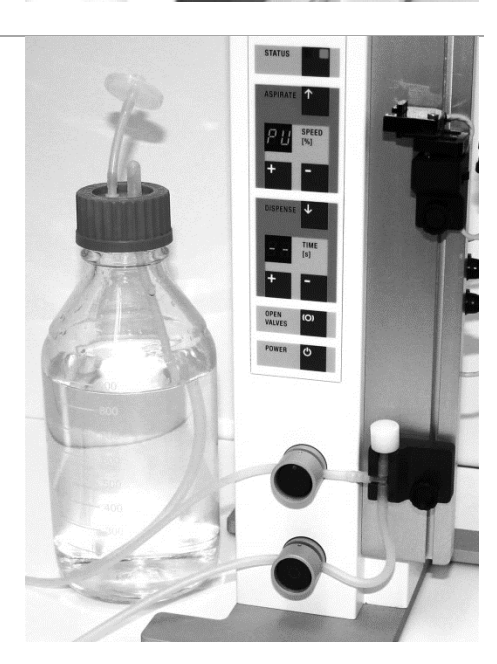

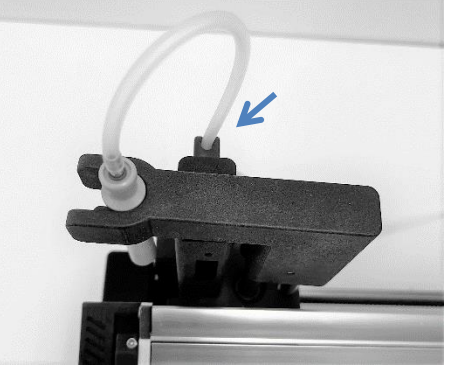

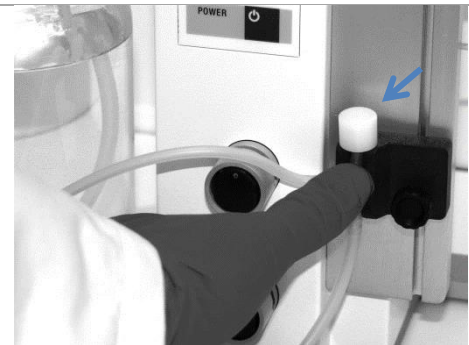

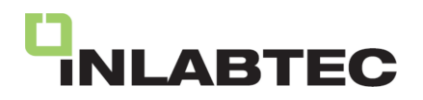

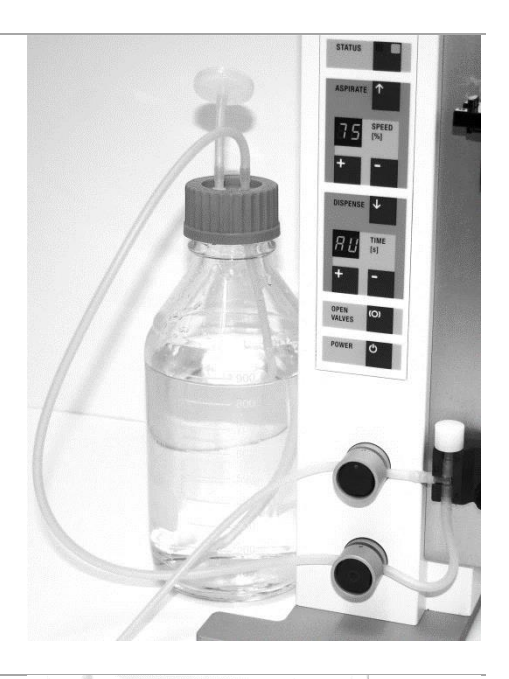

Schlauch des unteren Schlauchquetschventils mit dem Verdünnungsmedium verbinden.

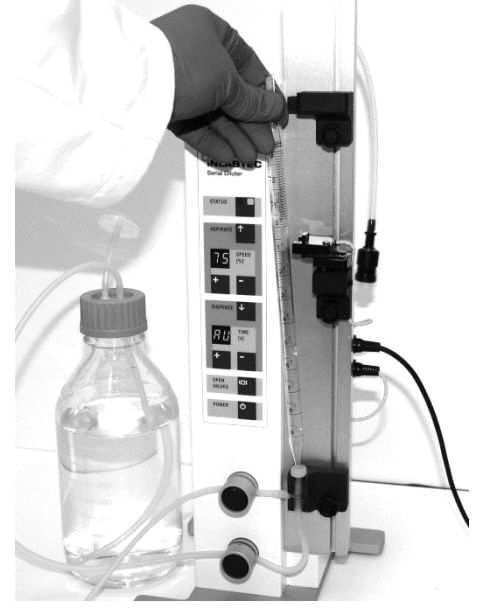

Kappe vom T-Stück entfernen und eine sterile Messpipette in das Pipetten-Anschlussstück einstecken.

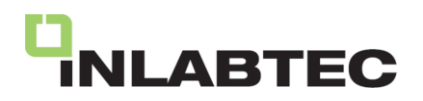

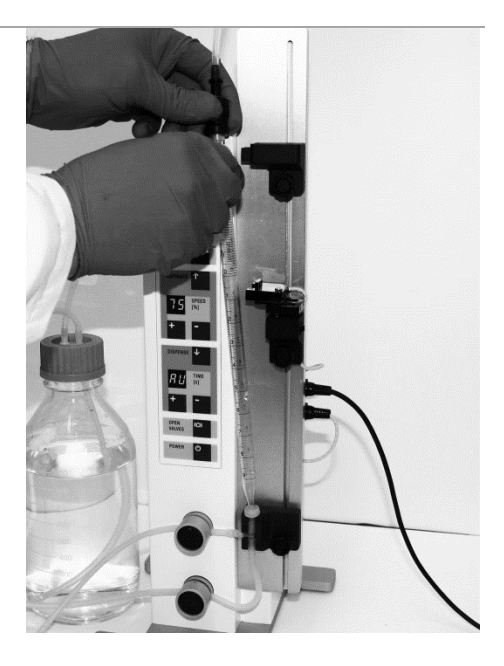

Oberen Pipettenanschluss auf die Pipette stecken.

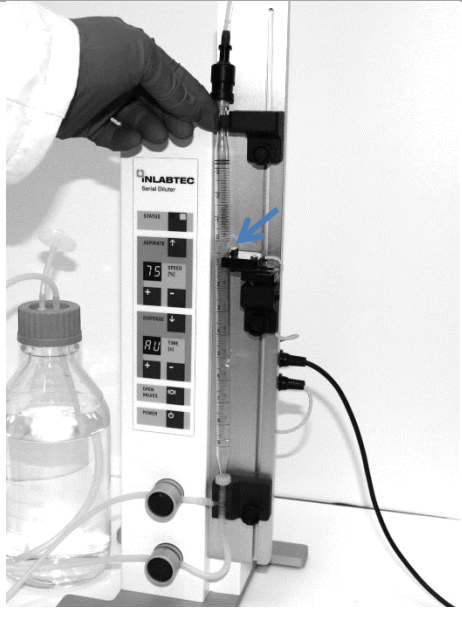

Die Pipettenhalterung durch Lösen der Klemmschraube auf die Höhe des Anschlussstückes der Pipette (kleinster Durchmesser Pipette) bringen und die Pipette seitlich einrasten lassen. Prüfen Sie, ob der Sensor die Pipette berührt (Pfeil).

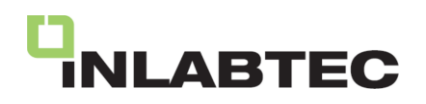

#### <span id="page-24-0"></span>**7 Bedienung und Arbeiten mit dem Serial Diluter**

#### <span id="page-24-1"></span>**7.1 Dosiermenge einstellen**

Die gewünschte Dispensiermenge durch Verschieben des optischen Niveausensors entlang der Messpipette einstellen. Dazu die Klemmschraube vorne lösen. Die Sensorunterkante definiert in etwa das detektierte Niveau in der Pipette (Pfeil). Anschliessend die Klemmschraube wieder anziehen und die Taste ASPIRATE drücken bis der STATUS grün leuchtet und das eingestellte Volumen erreicht ist. Das Gerät ist nun bereit zum Dispensieren und Mischen.

## **A** Hinweis

Damit der optische Sensor zuverlässig funktioniert, muss dieser an der Pipette anliegen, also die Pipette berühren.

Damit das eingestellte Volumen vollständig dispensiert wird, müssen sämtliche Schläuche benetzt sein. Dispensieren Sie dazu in einen Beutel, ohne diesen danach für eine Verdünnung zu verwenden.

Das Pipettenvolumen kann mit der Feineinstellung korrigiert werden. Durch das Drehen der seitlichen Rändelmutter nach vorne erhöht sich das Niveau, durch Drehen nach hinten senkt es sich. Nach der Korrektur der Sensorposition die Taste ASPIRATE drücken bis der STATUS grün leuchtet und das eingestellte Volumen erreicht ist. Das Gerät ist nun bereit zum Dispensieren und Mischen.

### **A** Hinweis

Der Bereich zur Feineinstellung ist beschränkt. Achten Sie auf einen Abstand zwischen Sensortisch und Sensorhalter (Pfeil). Stellen Sie diesen mit der Rändelmutter auf ca. 3 mm, bevor Sie den Sensor durch Verschieben an der Messpipette positionieren.

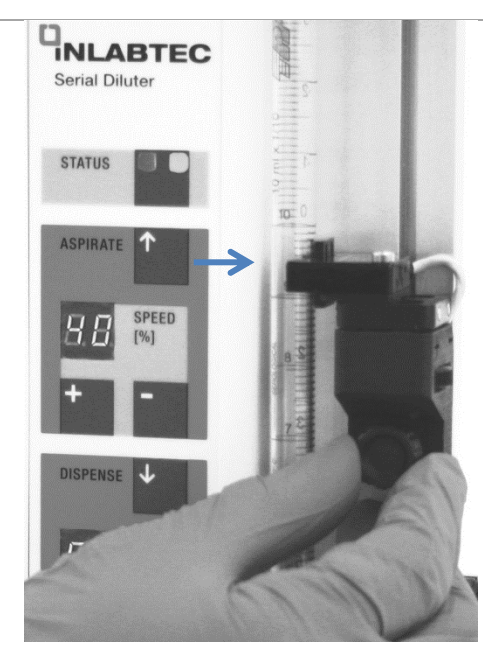

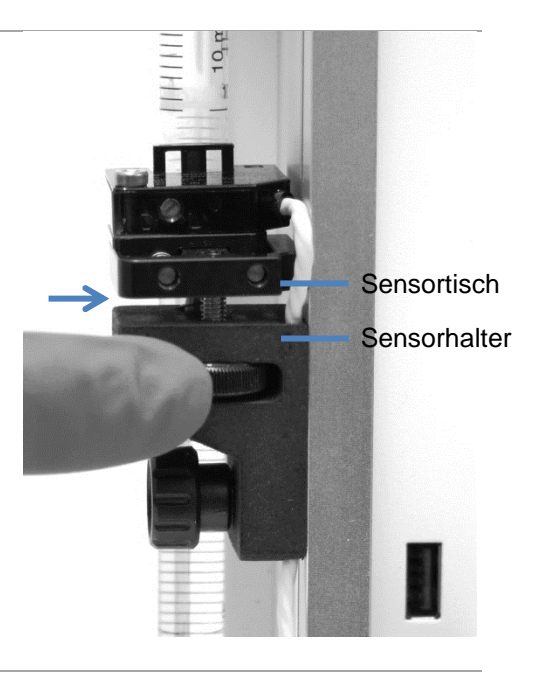

Zur Überprüfung der eingestellten Dosiermenge siehe Kap. 10 Überprüfung dispensiertes Volumen.

## **A** Hinweis

Um in der Pipette einen Meniskus für eine exakte Volumeneinstellung zu bilden, muss das in die Pipette eingesaugte Verdünnungsmittel in die Vorratsflasche zurückfließen können. Stellen Sie daher sicher, dass der Flüssigkeitsstand in der Vorratsflasche nicht höher ist, als der eingestellte Flüssigkeitsstand in der Messpipette.

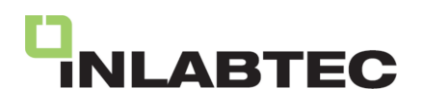

#### <span id="page-25-0"></span>**7.2 Verdünnungsreihe durchführen im Standardmodus**

Bevor Sie eine Verdünnungsreihe durchführen können, muss der STATUS am Serial Diluter durchgängig grün leuchten. Dies bedeutet, dass das Verdünnungsmittel korrekt mit dem Gerät verbunden ist und das gewünschte Volumen in der Pipette eingestellt wurde. Der Bagholder blinkt blau und zeigt so an, dass frische Beutel eingelegt werden können.

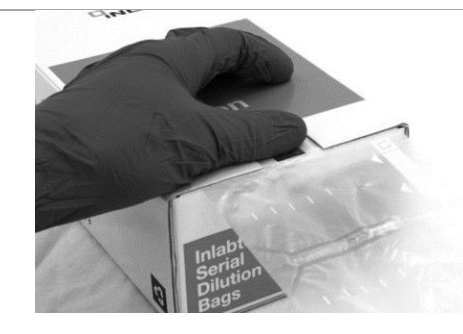

Je nach Anzahl herzustellender Verdünnungen werden 1 bis 6 Serial Dilution Bags soweit aus der Box gezogen, bis die Perforation des letzten Bags auf der Kante der Box liegt.

Mit zwei Fingern wird die Verpackung beidseits der Nische niedergedrückt.

Gleichzeitig werden die Bags entlang der Perforation abgerissen. Das Abreissen funktioniert am besten, indem man die Bags nach unten zieht, ausgehend vom Schlitz in der Mitte der Bags.

Die der Box entnommenen Bags werden seitlich in den Bag Holder eingefahren. Bei 3 Bags das rechte Ende der Bags an der eingravierten Markierung (Mitte Pipettentisch) ausrichten (Peil). Bei mehr als 3 Bags die rechte Perforationsnaht des 3. Bags an der eingravierten Markierung ausrichten. Nachdem die Beutel eingelegt wurden, wird das LED-Licht konstant blau leuchten.

**Hinweis:** Für eine zuverlässige Funktion der Automatik ist es wichtig, dass die Perforation der Beutel möglichst präzise mit der Mittelmarkierung des Bagholders übereinstimmt (ungefähr +/- 3 mm).

Durch Zu- und Aufklappen der Baglaschenhalter mit den seitlichen schwarzen Griffen werden die Bags geöffnet und im Bagholder fixiert.

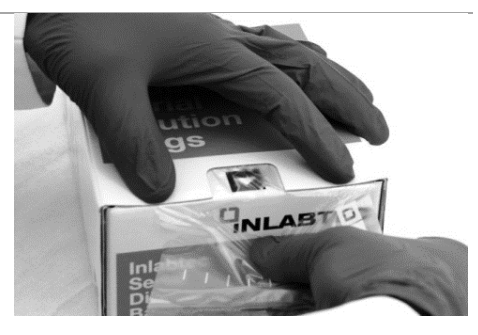

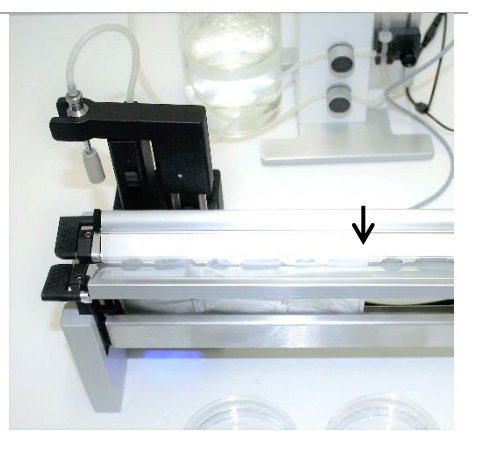

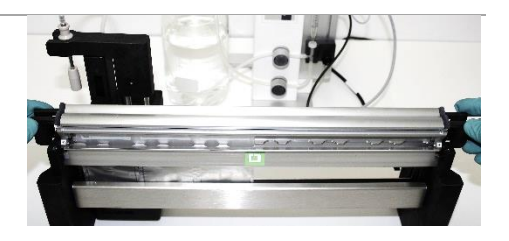

Den Dosierarm nach vorne schwenken, wodurch der erste Beutel mit der Verdünnungslösung befüllt wird.

Ein blinkendes grünes LED-Licht signalisiert die Öffnung zur Zugabe der Probe.

Hinweis: Ist der Status am Serial Diluter rot (Gerät nicht bereit), kann der Beutel nicht gefüllt werden, da der Dosierarm in die Parkposition zurückschwenkt.

Die Probe wird in den Beutel gegeben. Sobald die Pipette erkannt wird, leuchtet das LED-Licht konstant grün. Ist die Pipette aus dem Beutel, fährt der Dosierarm automatisch zum nächsten Beutel zum Befüllen. Gleichzeitig wird die Probe im durchmischt.

#### **Hinweis:**

Die Pipette mit der Probe möglichst vertikal vor dem Pipettensensor einführen für eine zuverlässige Detektion.

Eine Mischzeit von 3 Sekunden ist ausreichend für 1:10 verdünnte Proben Stomacher.

Nach Abschluss des Mischvorgangs leuchtet der Beutel mit der verdünnten Probe in einem rötlichen Ton auf. Nun die verdünnte Probe entnehmen – entweder für die Fortsetzung der Verdünnungsreihe oder zum Inokulieren von Nährmedien.

Parallel dazu weist ein grün blinkendes LED-Licht auf die Öffnung hin, über die die Probe in den folgenden Beutel gegeben werden kann.

Die verdünnte Probe in den nächsten Beutel gegeben. Sobald die Pipette erkannt wird, erstrahlt das LED-Licht in einem konstanten Grün. Sobald die Pipette aus dem Beutel entfernt wird, fährt der Dosierarm automatisch zum nächsten Beutel, um ihn zu befüllen. Währenddessen wird die Probe im aktuellen Beutel durchmischt.

#### **Hinweis:**

Vermeiden Sie während der Arbeit Armbanduhren oder andere reflektierende Gegenstände, da sie auf Grund von Sensorinterferenzen zu Betriebsstörungen führen können.

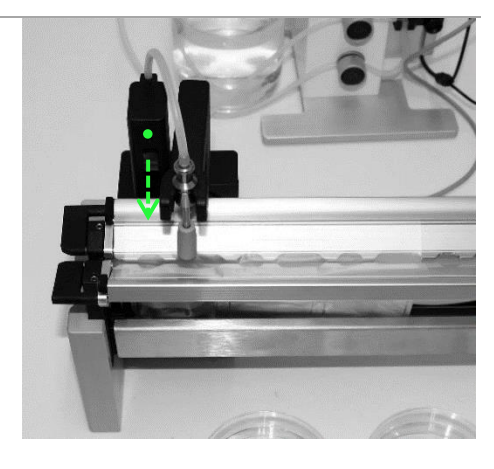

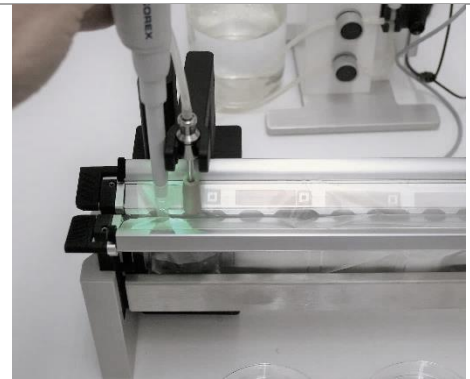

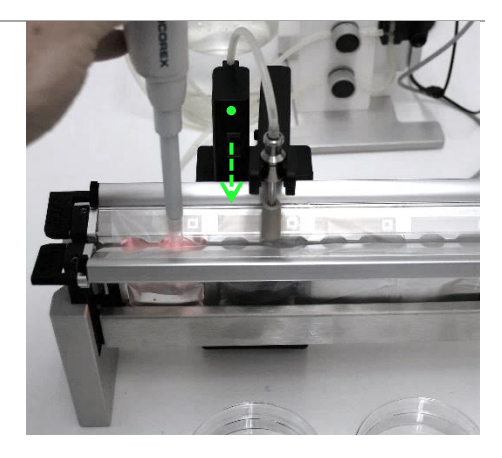

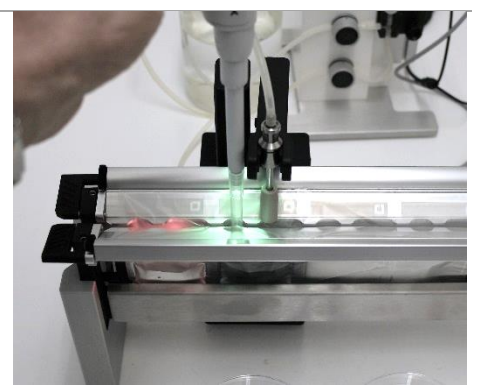

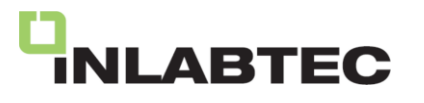

Nachdem die Probe in den finalen Beutel der Verdünnungsreihe gegeben wurde, schwenkt der Dosierarm zurück in seine Ausgangsposition, während die Probe durchmischt wird. Anschließend signalisiert ein blinkendes blaues LED-Licht das Ende der Verdünnungsreihe.

#### **Hinweis:**

Um eine Verdünnungsreihe zu unterbrechen, beispielsweise wenn zu viele Beutel eingesetzt wurden, drücken Sie die "ASPIRIEREN"-Taste, bis der STATUS wieder grün leuchtet. Der Dosierarm schwenkt zurück in die Parkposition, und die blaue LED beginnt zu blinken.

Um die Beutel abzulösen, drücken Sie die Baglaschenhalter auf beiden Seiten vollständig nach unten und nehmen Sie die Beutel vorsichtig heraus.

Der Linearwagen fährt an Position 1 zurück. Der Serial Diluter ist bereit für die nächste Verdünnungsreihe.

Die Bags können zur Lagerung und/ oder Entsorgung in die Bagshell überführt werden.

Auf [www.inlabtec.com](http://www.inlabtec.com/) wird die Durchführung einer Verdünnung in einem Video demonstriert.

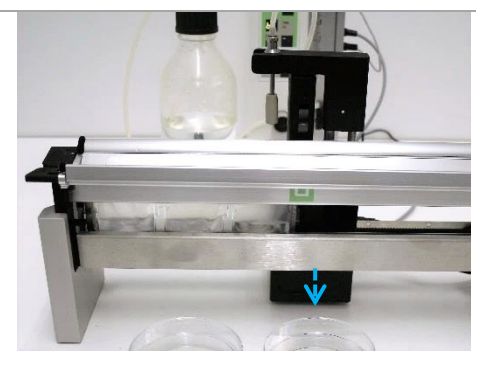

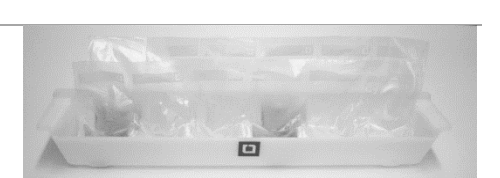

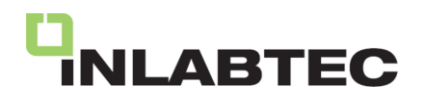

#### <span id="page-28-0"></span>**7.3 MixWhilePipet Mode**

Der Serial Diluter UC wird standardmäßig ab Werk im Standardmodus ausgeliefert. Das Durchführen von Verdünnungsreihen erfolgt gemäß Abschnitt 7.2. Um die Effizienz bei der Erstellung von Verdünnungsreihen weiter zu maximieren, bieten wir die Möglichkeit, den Bagholder UC in den MixWhilePipet Modus zu versetzen.

Im MixWhilePipet Modus beginnt das Mischen der Probe im Beutel bereits während des Probenzugangs, was zusätzliche Zeitersparnisse ermöglichen kann.

Um den Betriebsmodus umzuschalten, verwenden Sie einen kleinen Schraubenzieher, Zahnstocher, Pipettenspitze oder ähnliches, um den Schiebeschalter hinten seitlich am Linearwagen zu betätigen.

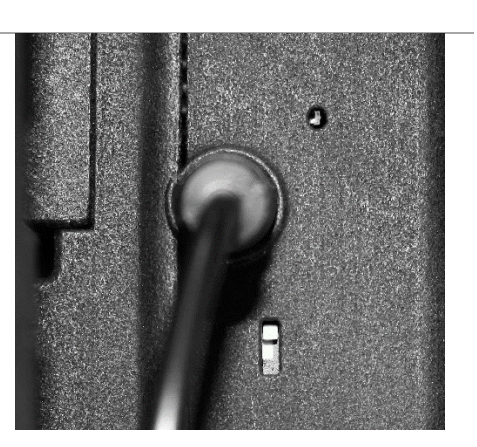

Serial Diluter UC im Standardmodus. Schiebeschalter oben.

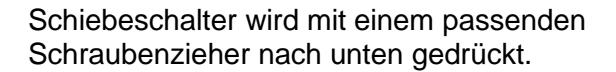

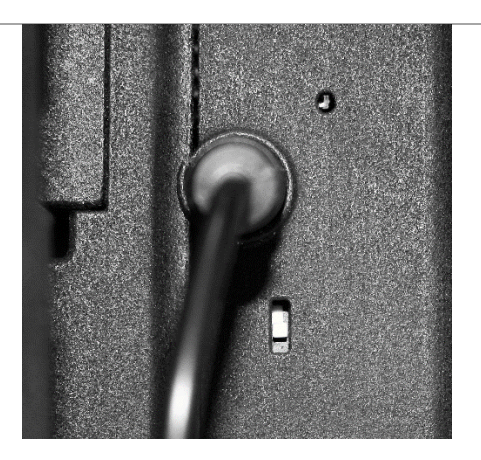

Serial Diluter UC im MixWhilePipetmodus. Schiebeschalter unten.

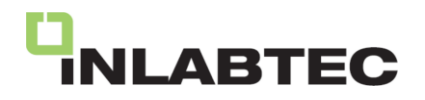

#### <span id="page-29-0"></span>**7.4 Verriegelung Bedienungsfeld**

Es besteht die Möglichkeit, die Einstellungen für Ansauggeschwindigkeit und Mischzeit zu sperren, um unbeabsichtigte Veränderungen zu verhindern.

Zur Verriegelung des Bedienungsfeldes, drücken Sie die ASPIRATE-Taste und zusätzlich die **+** -Taste. Die Aktivierung wird durch das Erscheinen eines Dezimalpunkts in der Anzeige SPEED [%] signalisiert.

Um die Verriegelung aufzuheben, drücken Sie die ASPIRATE-Taste und zusätzlich die **-** -Taste.

#### <span id="page-29-1"></span>**7.5 Überprüfung der eingestellten Mischzeit bL**

Viskose oder fetthaltige Proben, z.B. Kosmetikprodukte, benötigen eine längere Mischzeit für homogene Verdünnungen als wässerige Standardproben aus einem Stomacherbeutel, für welche eine Mischzeit von 3 Sekunden in der Regel ausreichend ist.

Zur Überprüfung der Mischeffizienz nach dem Mischen die Bagaufnahme anheben und nach vorne herausziehen (siehe Kap. 8.4).

Beutel mit homogenisierter Probe visuell überprüfen. Bagaufnahme danach wieder einsetzen und allenfalls die Mischzeit bL korrigieren. Bei viskosen Proben allenfalls den MixWhilePipet Mode testen (siehe Kap. 7.3).

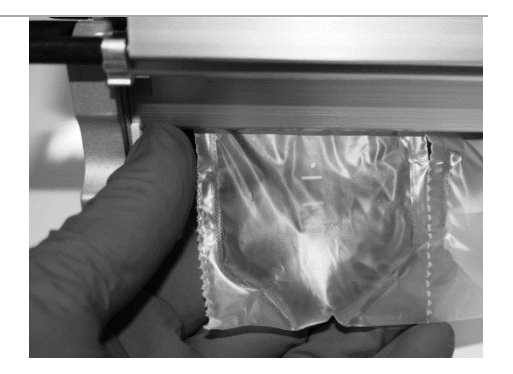

ጥ

**SPEED**  $[%]$ 

**ASPIRATE** 

#### <span id="page-29-2"></span>**7.6 Entsorgen der gebrauchten Serial Dilution Bags**

Falls das Probenmaterial nicht autoklaviert werden muss, kann der Inhalt der Bags in den Ausguss geleert und die leeren Beutel im Kehricht entsorgt oder dem Plastik-Recycling (Polyethylen) zugeführt werden.

Müssen entsprechend den Laborvorschriften die Proben sowie die Verdünnungen vor dem Entsorgen sterilisiert werden, so werden die Bags samt Inhalt in ein dichtes Autoklaven-Behältnis überführt, autoklaviert und danach wie oben beschrieben entsorgt und rezykliert.

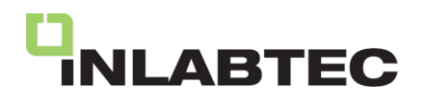

#### <span id="page-30-0"></span>**7.7 Demontage Schlauchset und Pipette**

OPEN VALVES drücken. Im obersten Anzeigefeld erscheint nun PU (purge = spülen). ASPIRATE drücken und der Inhalt in der Pipette und im Ansaugschlauch wird in die Flasche zurückbefördert bis nur noch sterile Luft austritt. Schlauchset und Pipette entnehmen.

### **A** Hinweis

Vor der Demontage, Schlauchset und Dosierspitze mit Wasser spülen. Dafür den Diluenten durch Wasser ersetzen und danach 2- bis 3-mal ansaugen und dispensieren. Tauchen Sie dabei auch die Dosierspitze in das Wasser zum äusseren Reinigen und Entsalzen.

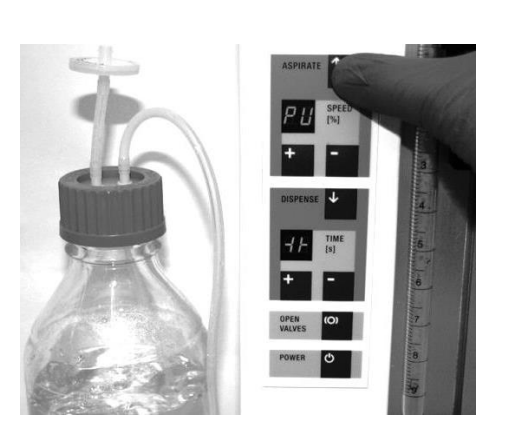

#### <span id="page-30-1"></span>**7.8 Verdünnungslösung über mehrere Tage hinweg benutzen**

Möchten Sie den Aufwand für die Inbetriebnahme möglichst geringhalten und nicht täglich ein frisch autoklaviertes Schlauchset, sterile Verdünnungslösung und eine sterile Messpipette installieren, so können Sie einen grösseren Vorrat an steriler Verdünnungslösung installieren. Das System bleibt zuverlässig steril, da nur Flüssigkeit abgeben wird und der Serial Diluter nie direkt mit der zu verdünnenden Probe in Kontakt kommt. Zudem Schütz die äussere Hülse die Dosierspitze zuverlässig vor Kontaminationen.

Als zusätzliche Massnahme bei Nichtgebrauch (z.B. über Wochenende), kann die Dosierspitze in 70% Ethanol parkiert werden.

Die Dosierspitze aus dem Dosierarm entnehmen und in einem Reagenzglas, Messzylinder, etc. mit 70 % Ethanol eintauchen.

Die Dosierspitze vor dem erneuten Gebrauch kurz trocknen lassen und/ oder äusserlich mit einem sterilen Papiertuch abwischen.

Hinweis: Nach einer Unterbrechung empfiehlt es sich, die erste Dispensierung in einen leeren Beutel vorzunehmen und allenfalls davon eine Sterilkontrolle durchzuführen.

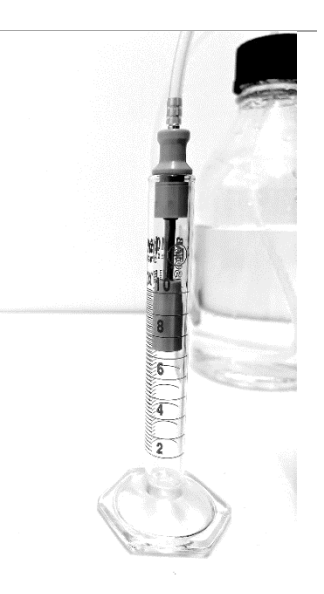

#### <span id="page-30-2"></span>**8 Reinigungsarbeiten**

Sämtliche Teile können generell mit 70% Ethanol gereinigt werden. Elektrische Kontakte (Buchsen, Stecker) dürfen dabei keinem intensiven Sprühnebel ausgesetzt werden.

#### <span id="page-30-3"></span>**8.1 Oberflächen**

Gehäuse mit einem feuchten Tuch reinigen. Als Reinigungsmittel Seifenwasser oder 70 % Ethanol verwenden.

# **ARTEC**

Bag Holder mit 70% Ethanol besprühen und trocknen lassen. Achten Sie dabei auf die Linearführung und besprühen Sie diese möglichst wenig (siehe Kap. 9.1.4)

#### <span id="page-31-0"></span>**8.2 Flüssigkeitsführende Teile**

Die Reinigung und Sterilisation der Schläuche und Pipetten gehören zum Arbeitsprozess und sind im Kapitel 6 beschrieben.

#### <span id="page-31-1"></span>**8.3 Adhäsionsgreifer**

Falls die Adhäsionsgreifer ihre Haftung verlieren, können diese durch vorsichtiges Reinigen/ Abwischen mit 70% Ethanol und/ oder Wasser von Schmutz- und Staubpartikeln befreit werden, um die ursprüngliche Haftkraft zurückzugewinnen.

#### <span id="page-31-2"></span>**8.4 Bagaufnahme und Mischerwippe**

Die Bagaufnahme anheben und nach vorne herausziehen.

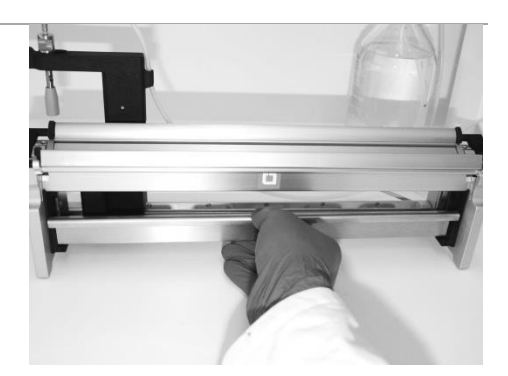

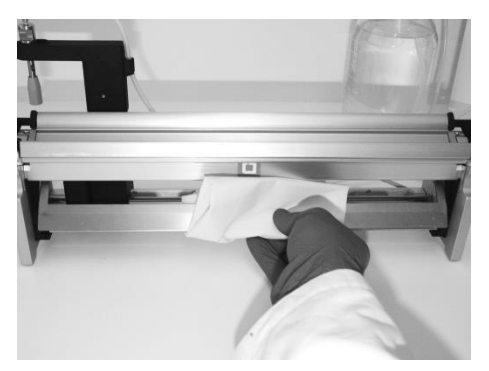

Mischerwippe kann zum Reinigen leicht nach vorne geschwenkt werden.

Nach dem Wiedereinsetzen der Bagaufnahme prüfen, ob sich die Mischerwippe frei bewegen kann. Dafür die Wippe mit dem Finger gegen die Bagaufnahme drücken.

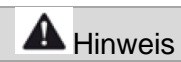

Die Bagaufnahme muss vollständig eingesetzt sein für das korrekte Mischen und Öffnen der Beutel.

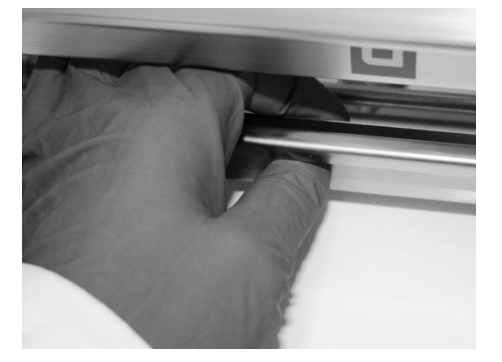

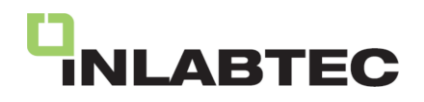

#### <span id="page-32-0"></span>**9 Wartung und Instandsetzung**

Dieser Abschnitt behandelt durchzuführende Wartungsarbeiten, um das ordnungsgemässe und sichere Funktionieren des Gerätes zu gewährleisten.

Wartungs- und Reparaturarbeiten, die ein Öffnen des Gerätes verlangen, dürfen nur von geschulten Servicetechnikern unter Verwendung der zur Verfügung gestellten Werkzeuge, Hilfsmittel und Dokumentationen durchgeführt werden.

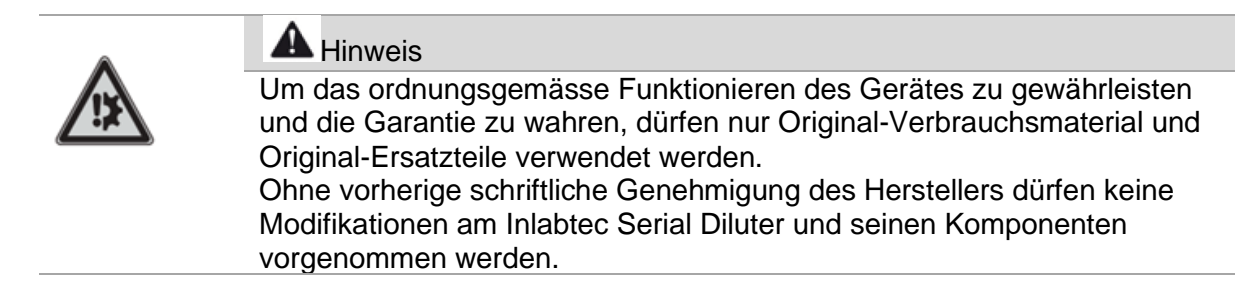

#### <span id="page-32-1"></span>**9.1 Wartungsmassnahmen**

Zur Erhaltung des Systems in funktionstüchtigem Zustand müssen die in diesem Abschnitt beschriebenen Überprüfungen jährlich durchgeführt werden. Zur Gewährleistung der Betriebssicherheit und optimalen Funktion müssen beschädigte oder verschlissene Komponenten ausgetauscht werden.

#### <span id="page-32-2"></span>**9.1.1 Kabel und Schläuche**

Kabel und Schläuche auf äussere Verletzungen und Knickstellen prüfen und ggf. ersetzen.

#### <span id="page-32-3"></span>**9.1.2 Sterilfilter**

Der hydrophobe Sterilfilter (PTFE-Spritzenfilter) am Serial Diluter ist jährlich präventiv zu ersetzen oder falls die Pipette nicht in der gewohnten Zeit gefüllt wird.

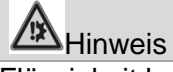

Flüssigkeit kann im Gerät Schäden verursachen. Darum ist die Verwendung eines hydrophoben Filters erforderlich, um sicherzustellen, dass keine Flüssigkeit in das Gerät gelangen kann, falls es zu Fehlmanipulationen oder einer Sensor-Fehlfunktion kommt.

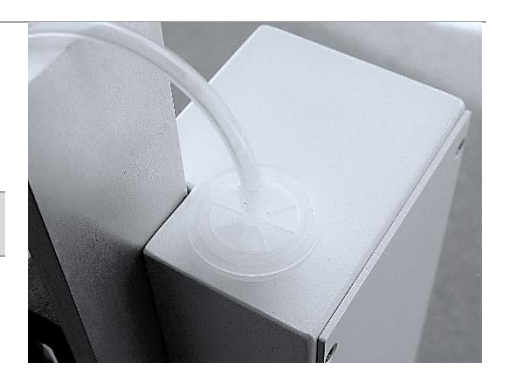

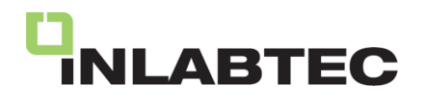

#### <span id="page-33-0"></span>**9.1.3 Optische Sensoren**

Die Zugabe der Proben sowie das Vorhandensein von Beuteln im Bagholder werden durch optische Sensoren erkannt. Um einen zuverlässigen Betrieb sicherzustellen, empfiehlt es sich, diese Sensoren auf Verschmutzungen zu überprüfen und bei Bedarf das Erkennungsfenster zu reinigen.

Der optische Sensor zur Erfassung der Probenzugabe (Pfeil) sowie zur Erkennung der Beutelpräsenz (Stern) ist im Linearwagen integriert. Bei Verschmutzung der Detektionsfenster beider Sensoren wird empfohlen, diese mit einem wässrigen Reinigungsmittel (wie 70 % Ethanol oder Fensterreiniger) zu säubern, um mögliche Betriebsstörungen zu vermeiden.

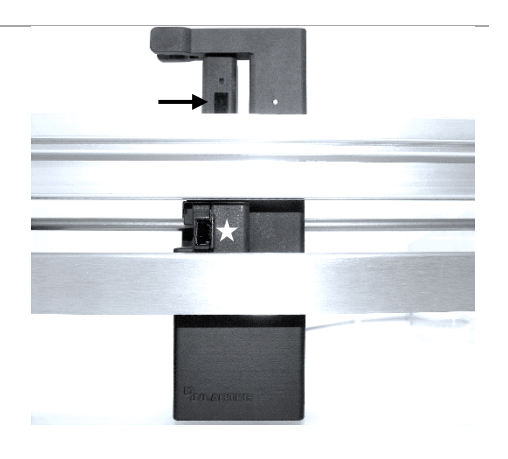

#### <span id="page-33-1"></span>**9.1.4 Linearführung**

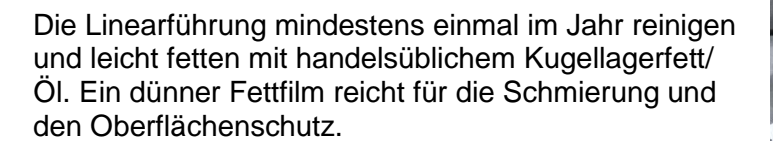

#### <span id="page-33-2"></span>**9.1.5 Adhäsionsgreifer**

Kann die Haftkraft der Adhäsionsgreifer durch eine Reinigung nicht wieder hergestellt werden, müssen die Adhäsionsgreifer durch neue ersetzt werden.

Greifer vorsichtig und vollständig abziehen, damit sich die Silikonschicht nicht von der Klebeschicht trennt.

Danach wird am neuen Adhäsionsgreifer (Art.-Nr. 100015) die Schutzfolie der Kleberschicht um ca. 30 mm entfernt und der Anfang des Adhäsionsgreifers auf den Alu-Halter geklebt.

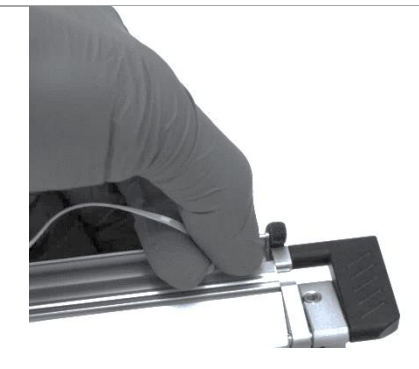

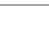

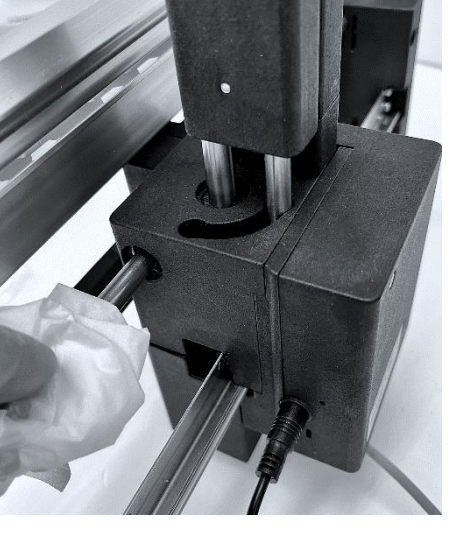

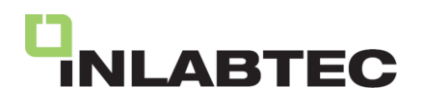

Danach wird die Schutzfolie der Klebeschicht Stück um Stück abgezogen und der Adhäsionsgreifer fortlaufend durch leichtes Andrücken festgeklebt.

Nachdem der Adhäsionsgreifer festgeklebt ist, wird die Schutzfolie auf dem Greifer entfernt.

Auf www.inlabtec.com ist ein Demovideo verfügbar zur Wartung des Adhäsionsgreifers.

#### <span id="page-34-0"></span>**10 Überprüfung dispensiertes Volumen**

Die Präzision der Volumenmessung hängt von der Genauigkeit der Skala der verwendeten Pipette ab. Diese Präzision und somit das durch den Serial Diluter abgegebene Volumen lassen sich einfach mithilfe einer Waage überprüfen. Die Differenz im Gewicht zwischen gefüllten und leeren Serial Dilution Bags, dividiert durch die Dichte der Flüssigkeit, entspricht dem abgegebenen Volumen.

Die Norm EN ISO 7218: Mikrobiologie von Lebensmitteln und Futtermitteln - Allgemeine Anforderungen und Leitlinien für mikrobiologische Untersuchungen schreibt eine regelmäßige Überprüfung von Dispensern vor. Für dezimale Verdünnungen sollte überprüft werden, ob das abgegebene Volumen mit einem maximalen Fehler von 2,2 % (9 ml ± 0,2 ml) dosiert wird, entsprechend der DIN EN ISO 6887-1:2017-07: Mikrobiologie der Lebensmittelkette - Vorbereitung von Untersuchungsproben und Herstellung von Erstverdünnungen und von dezimalen Verdünnungen für mikrobiologische Untersuchungen - Teil 1: Allgemeine Regeln für die Herstellung von Erstverdünnungen und dezimalen Verdünnungen.

#### <span id="page-34-1"></span>**10.1 Prüfintervall**

Die Prüfung des Serial Diluters ist durchzuführen:

- vor dem ersten Gebrauch
- ein anderes Produktionslos (LOT) der 10 ml Pipetten verwendet wird
- ein anderer Typ 10 ml Pipetten verwendet wird
- die Länge der Schläuche des Schlauchsets geändert werden
- <span id="page-34-2"></span>- ein interner Prüfplan die Prüfung terminiert

#### **10.2 Prüfung nach ISO**

#### **Allgemeine Bedingungen**

Der Prüfraum sollt eine konstante Temperatur zwischen 15 °C und 30 °C aufweisen, mit einer relativen Luftfeuchte von > 50 %.

Direkte Sonneneinstrahlung sollte unbedingt vermieden werden.

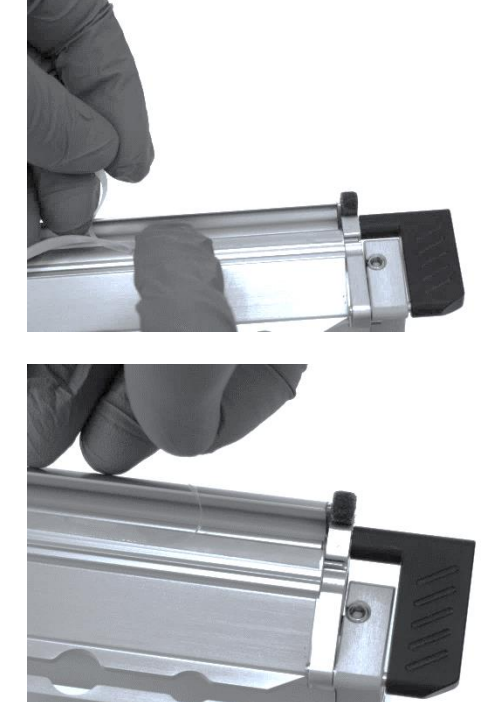

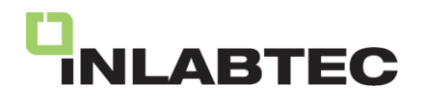

Die zur Verifizierung verwendete Flüssigkeit sollte mindestens 2 Stunden vor der Prüfung im Prüfraum gestanden haben, um das thermische Gleichgewicht mit den Raumbedingungen zu erreichen

#### **Waage**

Verwenden Sie eine Präzisionswaage mit einer minimalen Auflösung der Anzeige 0.001 g

#### **Prüfflüssigkeit**

Destilliertes Wasser, Z-Faktor\* (20°C) = 1.003 oder Kochsalz-Peptonlösung, Z-Faktor (20°C) = 0.993. Die Prüfflüssigkeiten müssen Raumtemperatur haben.

#### **Bedienungsanleitung**

Beachten Sie die Bedienungsanleitung. Installieren Sie die serologische Pipette/ Messpipette mit dem Schlauchset und verbinden Sie den Serial Diluter mit der Prüfflüssigkeit.

#### <span id="page-35-0"></span>**10.3 Vorbereitung zur Prüfung**

#### <span id="page-35-1"></span>**10.3.1 Serial Diluter entsprechend Bedienungsanleitung auf 9 ml einstellen**

9 ml sind korrekt eingestellt, wenn der gebildete Flüssigkeits-Meniskus die Ringmarke bei 9 ml berührt. Das Auge des Beobachters muss sich dafür auf der Höhe des Meniskus befinden. Je nach Benetzungsverhalten der Pipette ist der Meniskus mehr oder weniger deutlich sichtbar.

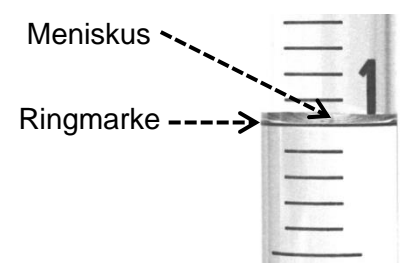

Mindestens einmal 9 ml in einen Serial Dilution Bag/ Becher/ etc. dispensieren, damit sämtliche flüssigkeitsberührenden Teile benetzt sind.

#### <span id="page-35-2"></span>**10.3.2 Gewichtsbestimmung der Serial Dilution Bags.**

6 Stück Serial Dilution Bags der Box entnehmen und wägen = Gesamtgewicht.

<span id="page-35-3"></span>Durchschnittliches Gewicht der Serial Dilution Bags = Gesamtgewicht: 6

#### **10.4 Durchführung der Prüfung**

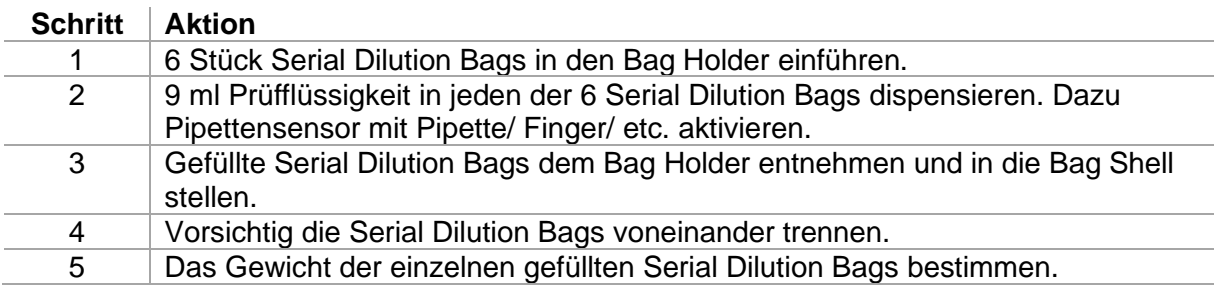

#### <span id="page-35-4"></span>**10.5 Auswertung der Prüfresultate**

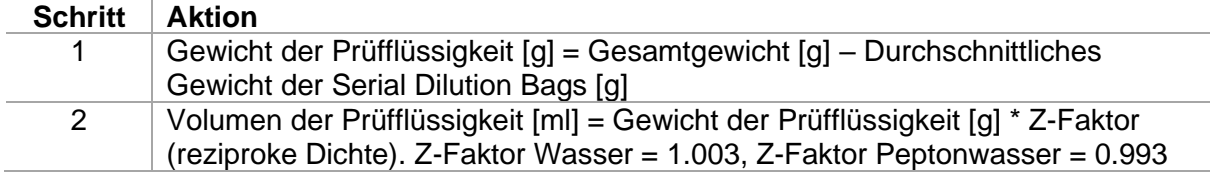

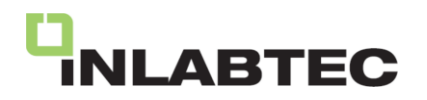

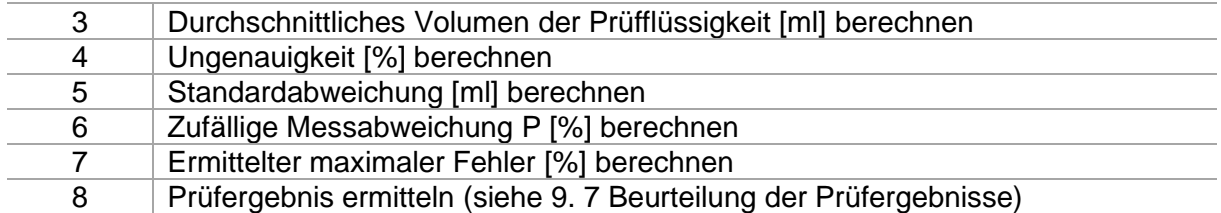

#### Schritt 4:

#### **Ungenauigkeit = Systematische Messabweichung für 9 ml**

Ungenauigkeit [ml] = Durchschnittliches Volumen der Prüfflüssigkeit [ml] – 9 ml

Ungenauigkeit R [%] = (Ungenauigkeit [ml] : 9 ml) \* 100%

Schritt 6:

#### **Zufällige Messabweichung = Standardabweichung vom Mittelwert\***

Zufällige Messabweichung P [%] = (Zufällige Messabweichung [ml] : Durchschnittliches Volumen der Prüfflüssigkeit [ml]\* 100%

#### Schritt 7: **Maximale Fehlergrenze** Ermittelter maximaler Fehler  $[%]$  = Ungenauigkeit R + (2  $*$  Unpräzision P)

Schritt 8: **Prüfergebnis ermitteln** Überprüfung bestanden gemäss ISO 6887-1 falls ermittelter maximaler Fehler < 2.2 %

(kleiner oder gleich 2.2 %).

Überprüfung nicht bestanden falls ermittelter maximaler Fehler > 2.2 % (grösser 2.2 %).

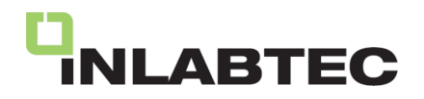

#### <span id="page-37-0"></span>**10.6 Vorlage: Prüfung Inlabtec Serial Diluter**

**Prüfung Inlabtec Serial Diluter**

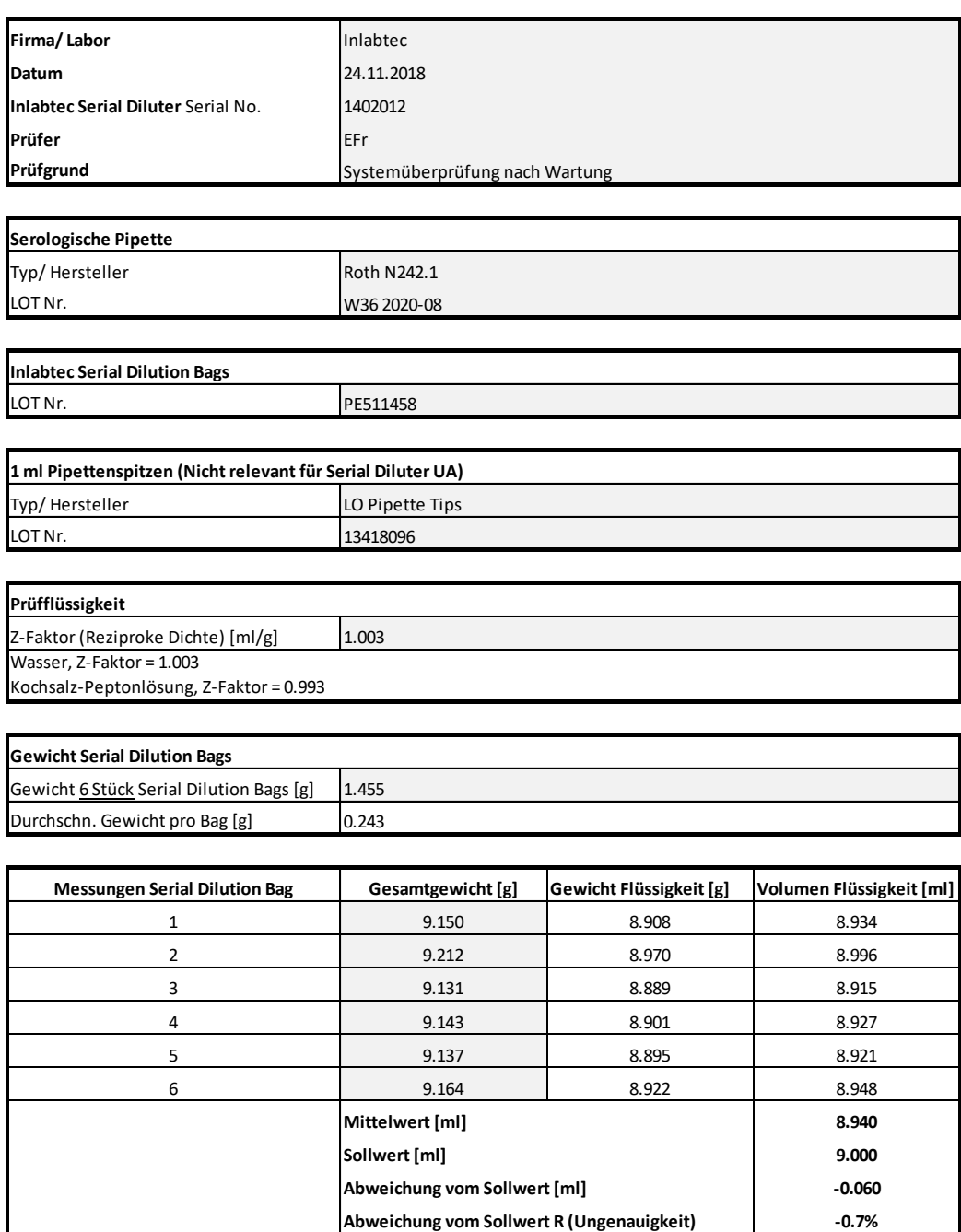

Unter http://www.inlabtec.com/ressourcen ist die Prüfvorlage als Excel-Datei verfügbar. Messresultate eintragen, die Auswertung erfolgt automatisch.

**Standardabweichung [ml] 0.030 Standardabweichung P (Zufällige Messabweichung) 0.3%**

**Maximaler Fehler nach ISO 6887-1:2017 2.2% Ermittelter maximaler Fehler 1.3% ERGEBNIS PRÜFUNG bestanden**

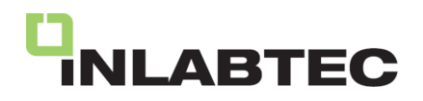

#### <span id="page-38-0"></span>**10.7 Beurteilung der Prüfergebnisse**

Wenn der ermittelte maximale Fehler gleich oder kleiner als |2.2 %| für das abgegebene Volumen von 9 ml ist, entspricht dies den Anforderungen der Norm ISO 6887-1.

Falls der ermittelte maximale Fehler größer ist als |2.2 %| für das abgegebene Volumen, muss die Prüfung erneut durchgeführt werden.

Falls die Ungenauigkeit, also die systematische Abweichung, größer als 1,5 % für 9 ml ist und gleichzeitig die Unpräzision unter 0,5 % liegt, ist eine Korrektur der Position des Sensors an der 10 ml Pipette erforderlich, um den gemessenen systematischen Fehler auszugleichen. Danach wird das abgegebene Volumen innerhalb der zulässigen Fehlergrenzen liegen. Führen Sie den Test erneut mit anderen Pipetten derselben Chargennummer durch, um zu überprüfen, ob der ermittelte systematische Fehler für alle Pipetten mit dieser Chargennummer gilt. Auf diese Weise lässt sich ein chargenspezifischer Sollwert bestimmen.

Falls die Unpräzision, also die zufällige Messabweichung, über 0,5 % liegt, führen Sie zunächst mehrere Ansaug- und Abgabevorgänge der Prüfflüssigkeit durch, um die Position des Meniskus zu überprüfen. Die Position des Meniskus sollte bei einer 10 ml Pipette zwischen zwei Zyklen nicht um mehr als 50 µl variieren. Wenn die Abweichungen des Meniskus diese Grenze überschreiten, empfehlen wir den Austausch des Sterilfilters an der Flasche mit der Prüfflüssigkeit und eine erneute Überprüfung der Meniskusposition.

Wenn die Unpräzision, also die zufällige Messabweichung, größer als 0,5 % ist und die Position des Meniskus nach dem Ansaugen in der 10 ml Pipette dennoch präzise ist, sollten Sie alle flüssigkeitsführenden Teile auf undichte Stellen, Risse usw. überprüfen und defekte Teile austauschen. Falls Sie keine undichten Stellen feststellen können, empfehlen wir den Austausch der 10 ml Pipette und anschließend eine erneute Durchführung der Prüfung.

Sollte die Unpräzision trotzdem weiterhin über 0,5 % liegen, könnte die Benetzbarkeit der Pipetten-Innenseite zu hoch sein, um eine reproduzierbare Abgabe des angesaugten Volumens zu gewährleisten. Dies lässt auf eine möglicherweise geringe Qualität der Pipette schließen. In diesem Fall empfehlen wir die Verwendung von 10 ml Pipetten eines anderen Herstellers.

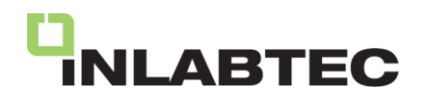

#### <span id="page-39-0"></span>**11 Software Update**

Über die USB-Schnittstelle am Serial Diluter kann ein Software Update durchgeführt werden. Zu diesem Zweck kann die aktuelle Software von der Website [www.inlabtec.com](http://www.inlabtec.com/) heruntergeladen werden.

#### <span id="page-39-1"></span>**11.1 Überprüfen der aktuellen Software**

Vor einem Software Update überprüfen, welche Software bereits auf dem Gerät installiert ist. Dazu die Taste DISPENSE drücken und das Gerät mit Taste POWER einzuschalten. Taste DISPENSE wieder loslassen, wenn in der Anzeige SPEED "bo" angezeigt. Die folgenden Informationen werden auf den beiden Anzeigen SPEED und TIME sequentiell angezeigt (zum Beispiel):

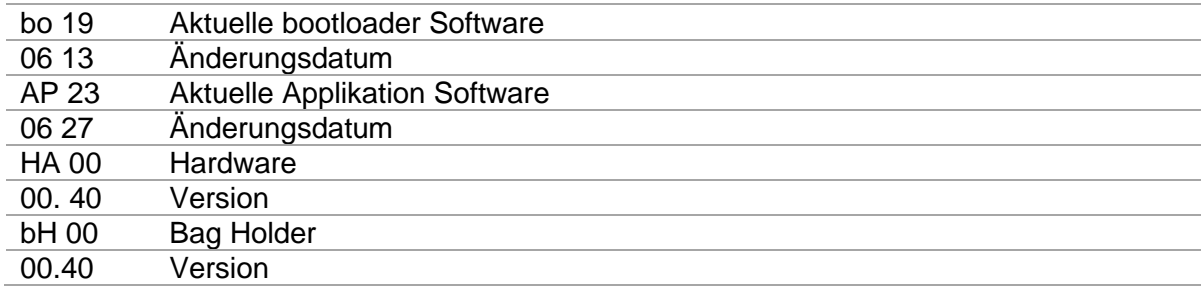

#### <span id="page-39-2"></span>**11.2 Durchführung eines Software updates**

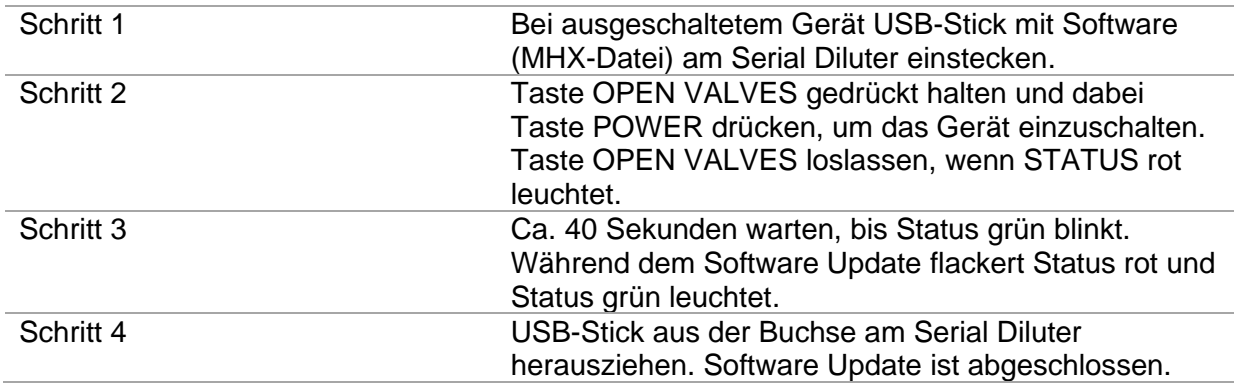

Nach einem Software Update muss sich mindestens ein Änderungsdatum gegenüber demjenigen der ursprünglich auf dem Gerät installierten Software unterscheiden. Falls nicht, war bereits die aktuelle Software auf dem Gerät installiert.

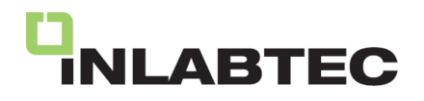

#### <span id="page-40-0"></span>**12 Behebung von Betriebsstörungen**

Der Serial Diluter generiert Betriebszustandsmeldungen. Für einen direkten Hinweis auf die Störungsursache sind die Meldungen in thematische Gruppen eingeteilt: A. (Aspiration Diluent), b (Beutelmischer UA), C (Anschlüsse Sensor, Bagholder und Betriebsspannung), d (Dispensierung Diluent), F (Firmware/ Software). L (Level-/ Niveaueinstellung Diluent).

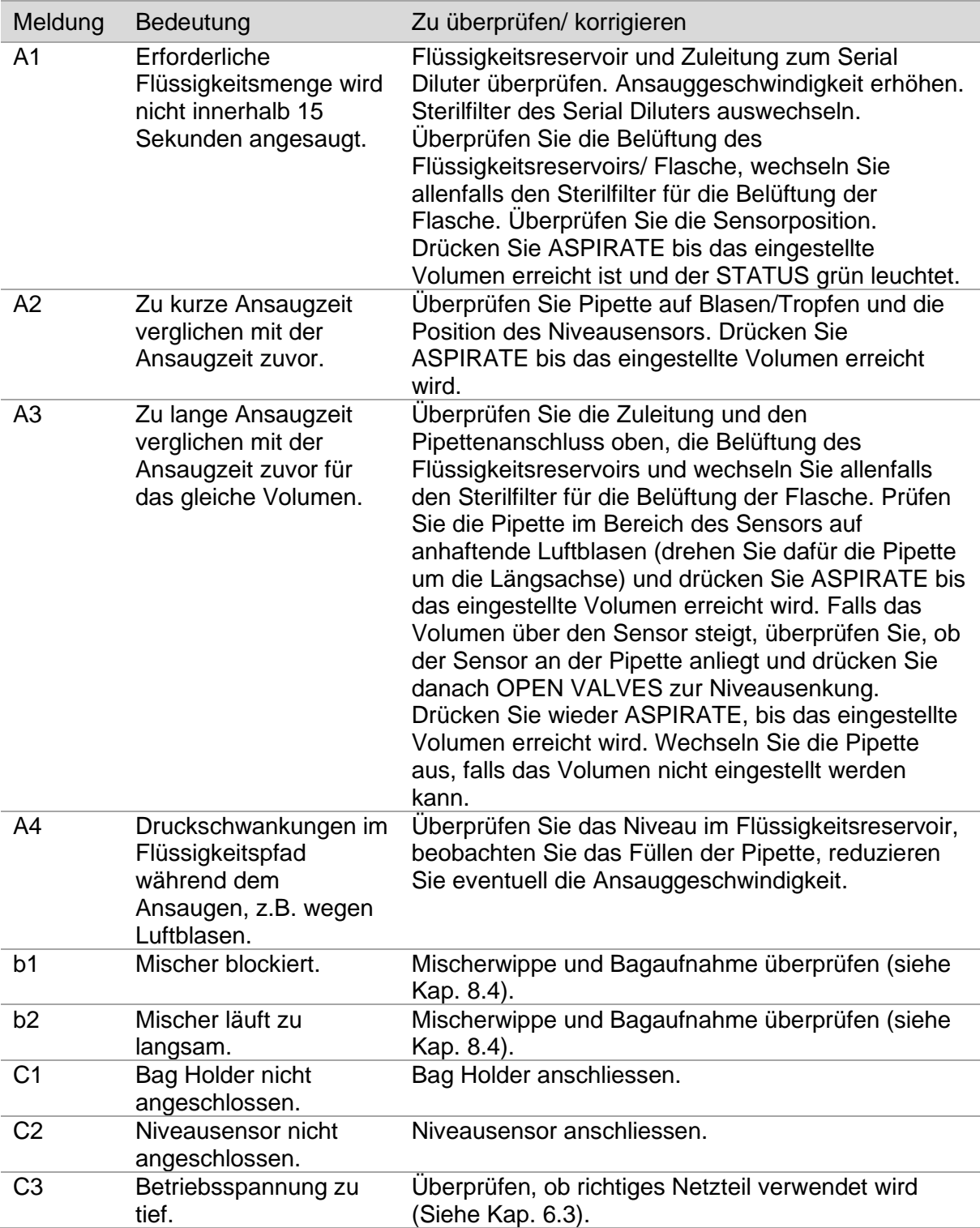

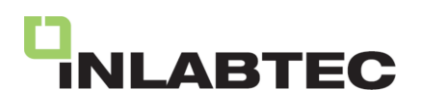

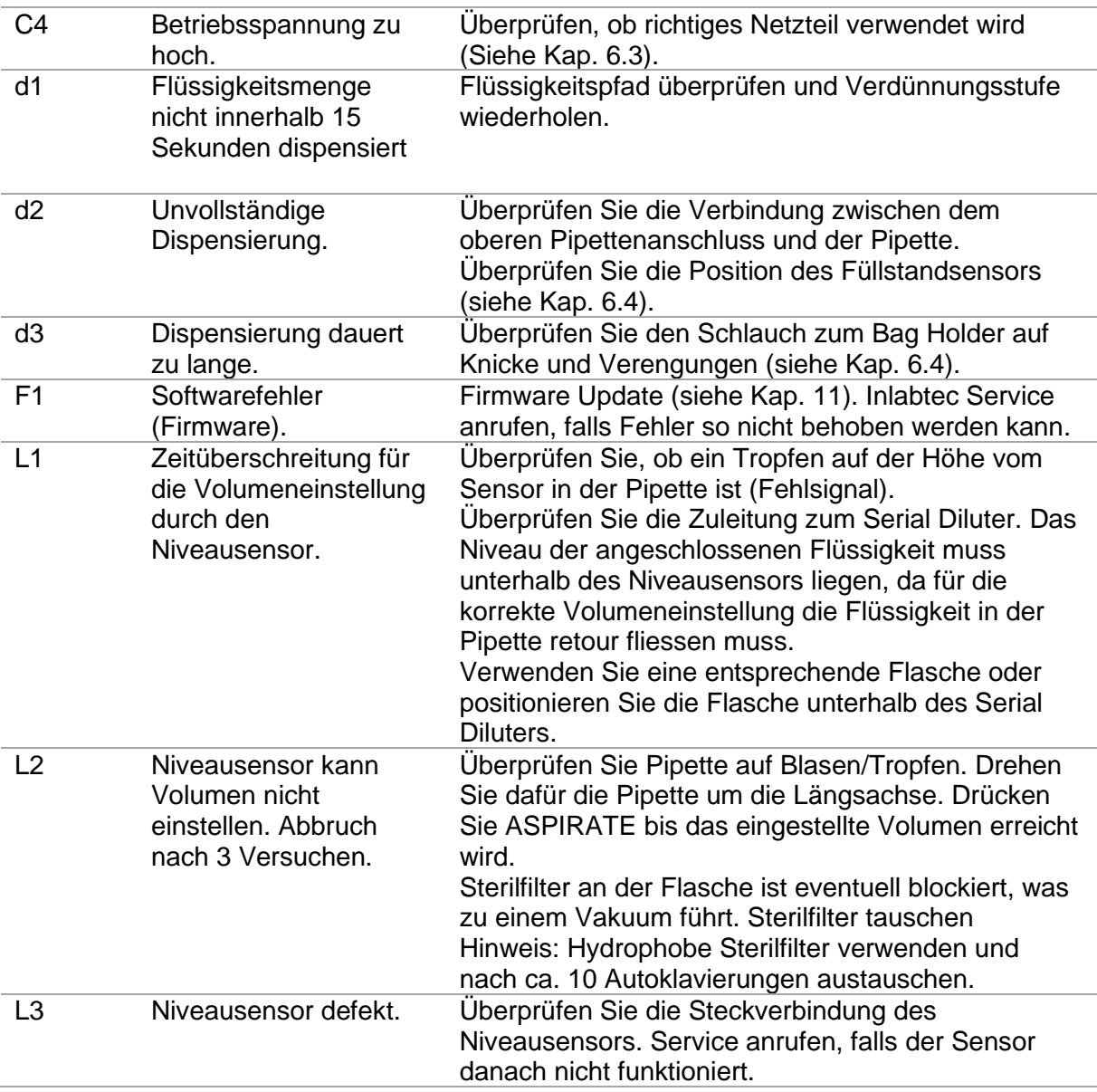

Die Meldungen können durch einen beliebigen Tastendruck quittiert und zurückgestellt werden, sofern die entsprechende Überprüfung oder Korrektur vorgenommen wurde.

Die untenstehende Tabelle zur Fehlerbehebung enthält mögliche Funktionsstörungen und Gerätefehler, welche vom Gerät nicht erkannt und angezeigt werden. Für nicht behebbare Funktionsstörungen müssen Sie sich an Ihren Inlabtec Kundendienst wenden.

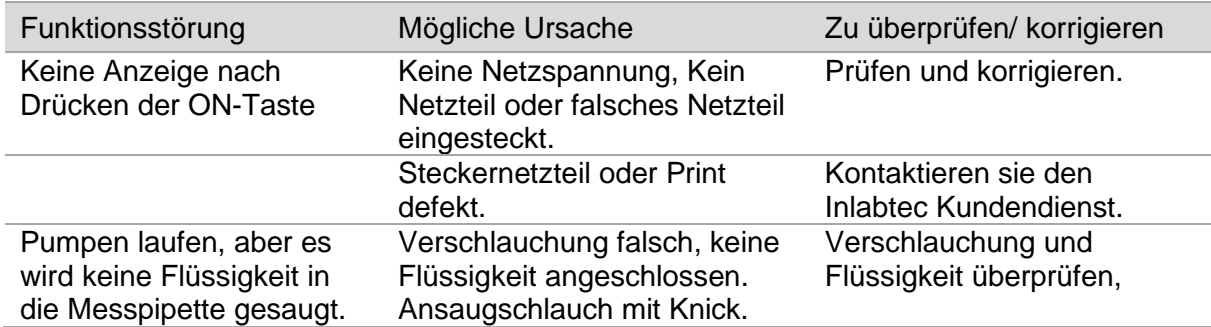

## **LABTEC**

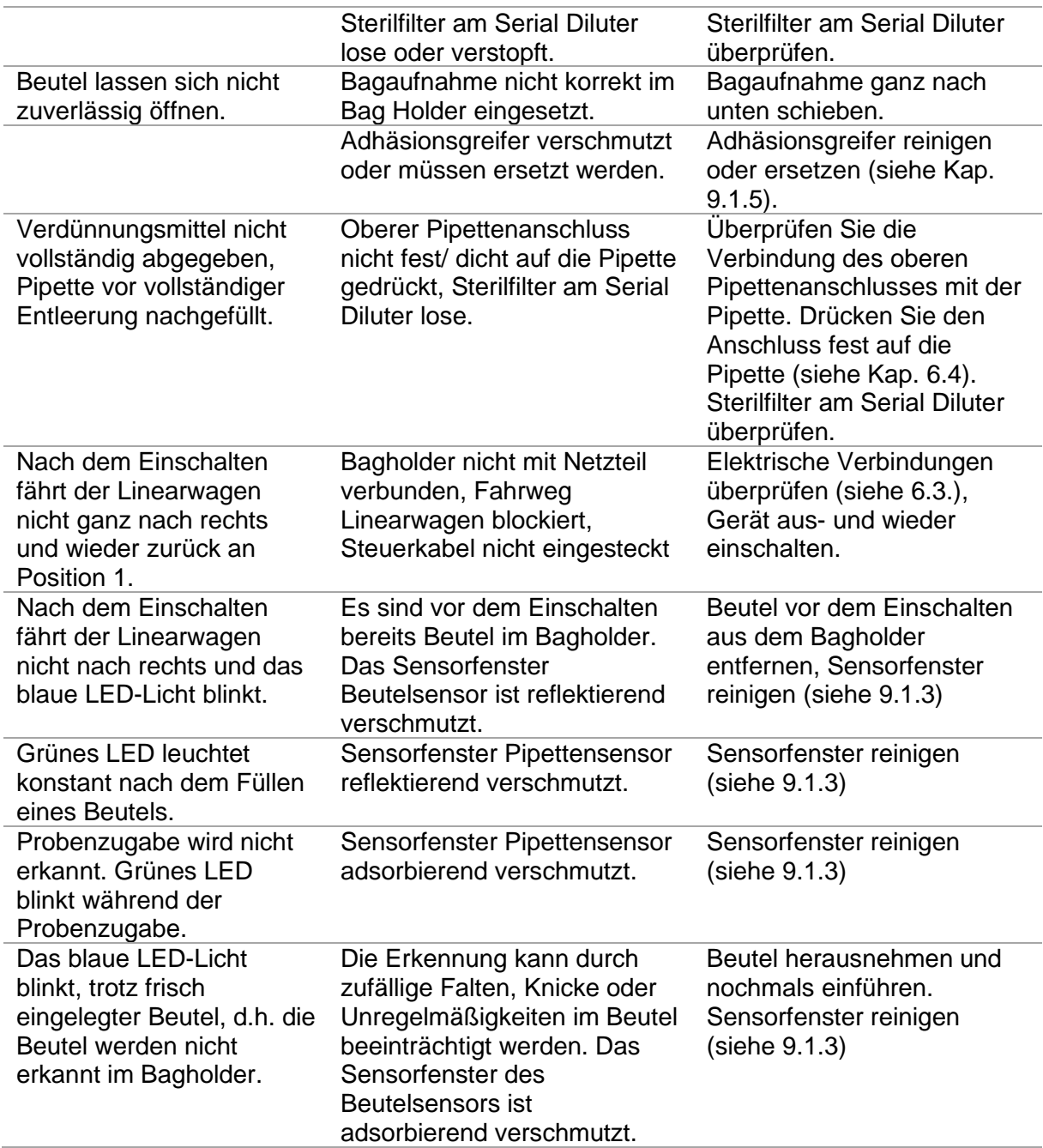

#### <span id="page-42-0"></span>**13 Ausserbetriebnahme, Lagerung, Transport und Entsorgung**

Dieser Abschnitt enthält Informationen über die Ausserbetriebnahme, Lagerung, Transport und Entsorgung des Gerätes.

#### <span id="page-42-1"></span>**13.1 Lagerung und Transport**

Gerät abschalten und Netzkabel entfernen. Zur Demontage des Inlabtec Serial Dilution System Installationsanleitung in Abschnitt 5 in umgekehrter Reihenfolge abarbeiten. Bag Holder und Dispenser müssen für den Transport getrennt werden.

Vor dem Verpacken des Geräts alle Flüssigkeiten und sonstigen Rückstände entfernen.

**A** Hinweis

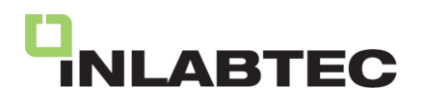

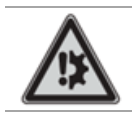

Zur Minimierung der Gefahr von Transportschäden sollten Gerät und Zubehör in der Originalverpackung transportiert werden.

#### <span id="page-43-0"></span>**13.2 Entsorgung**

Das Gerät ist zu einem hohen Anteil aus wiederverwendbaren Materialien (Stahl, Aluminium) hergestellt. Voraussetzung für eine Wiederverwendung ist eine sachgemässe Stofftrennung.

Bei der Entsorgung bitte anwendbare Gesetze und Vorschriften beachten.

#### <span id="page-43-1"></span>**14 Ersatzteile und Zubehör**

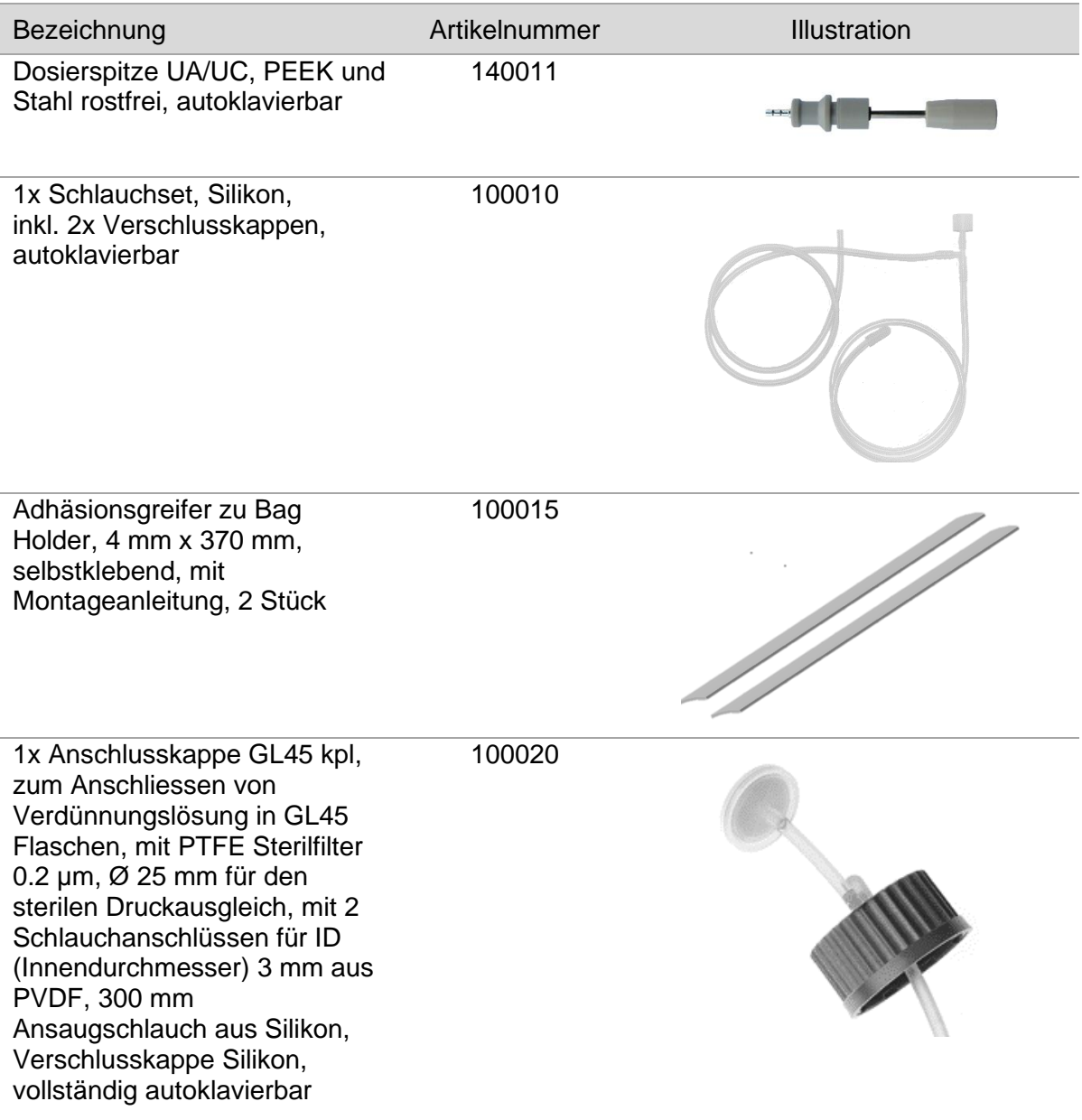

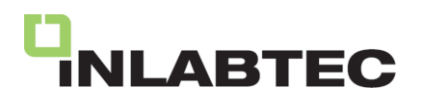

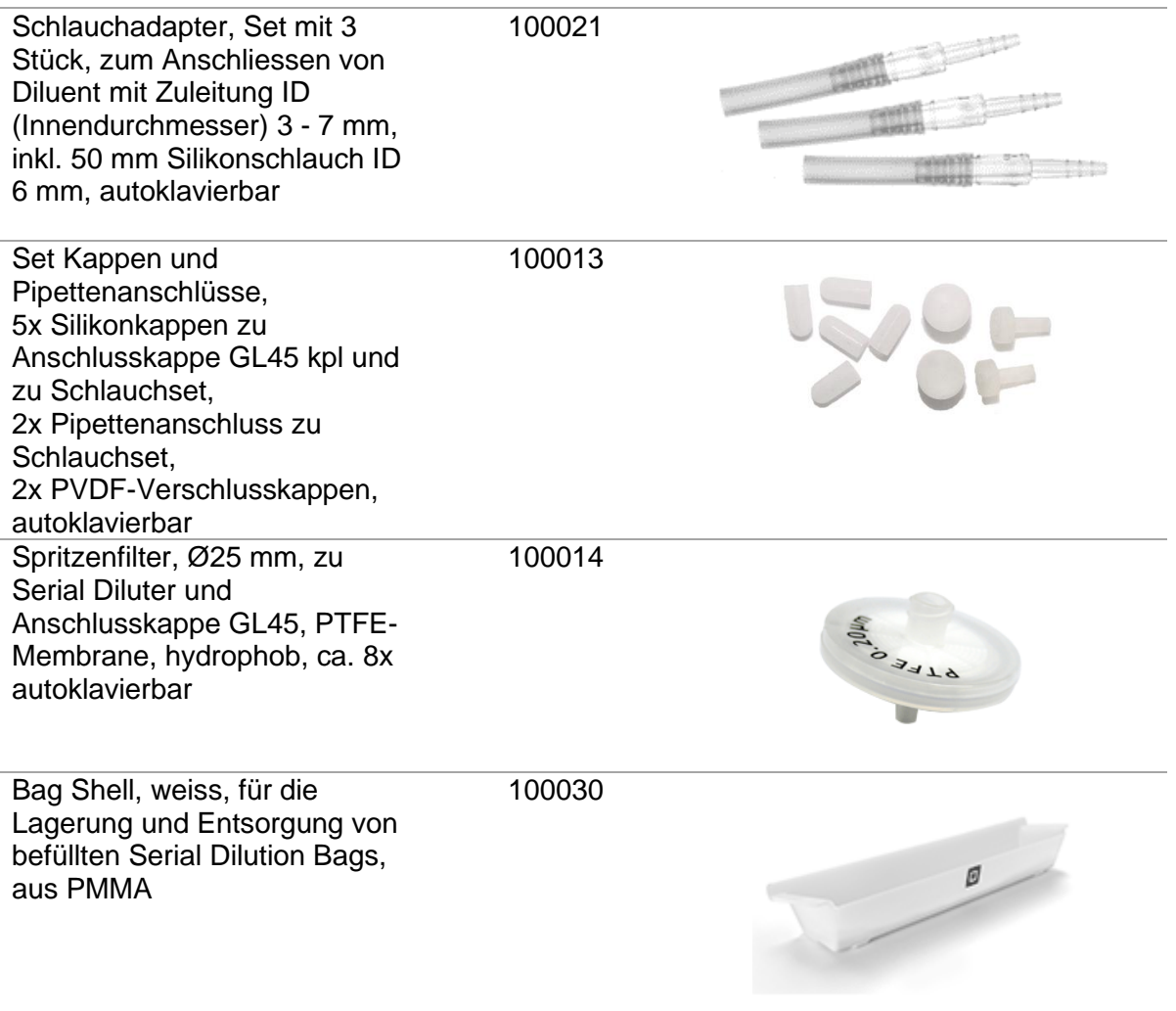

Weitere Ersatzteile und Zubehör auf www.inlabtec.com

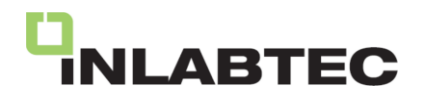

<span id="page-45-0"></span>**15 Erklärungen**

## **Declaration of conformity**

iNLABTEC AG Oberstrasse 149 CH-9000 St. Gallen Switzerland

declares, that the product

#### **iNLABTEC Serial Diluter UC**

complies with the requirements of the following directives and regulations:

**2014/30/EU Electromagnetic compatibility (EMC) 2006/42/EG Machinery directive 2012/19/EC Waste electrical and electronic equipment (WEEE) 2011/65/EC Restriction of hazardous substances (RoHS) S.I. 2016/1091 Electromagnetic Compatibility Regulations S.I. 2008/ 1597 Supply of Machinery (Safety) Regulations S.I. 2013/3113 Waste electrical and electronic equipment (WEEE) S.I. 2012/ 3032 Restriction of hazardous substances (RoHS)**

and is in accordance with the following standards:

- EN 61010-1:2020 Safety requirements for laboratory equipment
- EN 61326-1:2013 EMC requirements for laboratory equipment
- BS 61010-1:2010 Safety requirements for laboratory equipment
- BS 61326-1:2013 EMC requirements for laboratory equipment
- BS 63000:2013 Restriction if hazardous substances (RoHS)

St. Gallen, 10.8.2023

Juegell

 $\mu - \mu$ 

Dr. Ernst Freydl **Martin Stamm** CEO CEO CONTENTING CONTENTS OF CASE OF CASE OF CASE OF CASE OF CASE OF CASE OF CASE OF CASE OF CASE OF CASE OF

 $C<sub>EC</sub>$ 

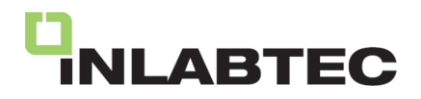

© iNLABTEC AG

Dokumentennummer 160001 Version 01 Datum 10.08.2023

Technische Änderungen sind ohne vorherige Ankündigung vorbehalten.

iNLABTEC AG Oberstrasse 149 CH-9011 St. Gallen **Schweiz** www.inlabtec.com